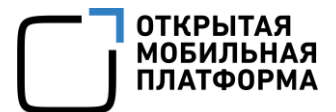

Прикладное программное обеспечение «Аврора Центр» релиз 5.0.0

# РУКОВОДСТВО РАЗРАБОТЧИКА

Подсистема Сервис уведомлений

Версия 1.0

Листов 48

### АННОТАЦИЯ

Настоящий документ является руководством разработчика подсистемы Сервис уведомлений (ПСУ), входящей в состав прикладного программного обеспечения «Аврора Центр» релиз 5.0.0 (далее – ППО).

#### ПРИМЕЧАНИЯ:

 Подробная информация о составе и назначении ППО, а также требования к условиям выполнения приведены в документе «Руководство администратора»;

 Подробная информация об особенностях резервного копирования приведена в документе «Рекомендации по резервному копированию».

Настоящий документ содержит инструкции для разработчика приложений, выполняющих отправку push-уведомлений.

# СОДЕРЖАНИЕ

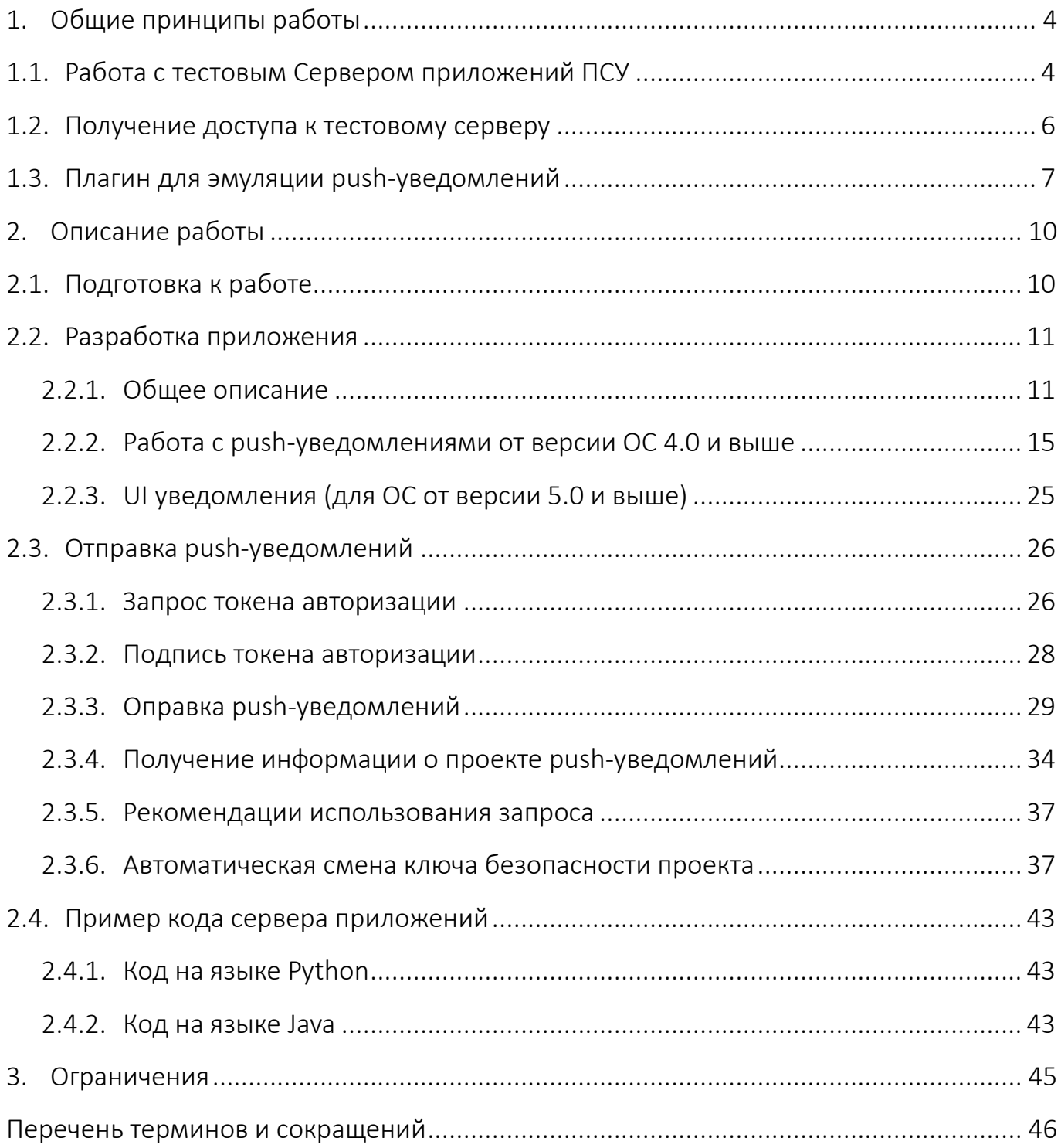

### 1. ОБЩИЕ ПРИНЦИПЫ РАБОТЫ

<span id="page-3-0"></span>ПРИМЕЧАНИЕ. Функциональность получения push-уведомлений доступна в операционной системе (ОС) Аврора, начиная с версии 3.2.2.

Если на момент отправки push-уведомления устройство недоступно, приложение получит push-уведомление после подключения к сети, обеспечивающей доступ к Серверу приложений ПСУ.

Для использования push-уведомлений в своих системах разработчикам необходимо расширить функциональность приложений и сервера приложений, отправляющего push-уведомления.

ПРИМЕЧАНИЕ. Не рекомендуется с помощью push-уведомлений осуществлять передачу конфиденциальной и чувствительной информации в незащищенных сетях, т.к. протокол взаимодействия устройства с Сервером приложений ПСУ не подразумевает передачу конфиденциальной информации.

При разработке приложений доступны следующие способы тестирования функциональности push-уведомлений:

- подключение к тестовому серверу;

- использование плагина для эмуляции Сервера приложений ПСУ.

#### <span id="page-3-1"></span>1.1. Работа с тестовым Сервером приложений ПСУ

Для того, чтобы использовать в разработке тестовый Сервер приложений ПСУ для отправки push-уведомлений, необходимо выполнить следующие шаги:

1) Получить доступ к тестовому Серверу приложений ПСУ:

- направить запрос в техническую поддержку предприятия-разработчика dev-support@omp.ru;

- получить ключи для доступа к тестовому Серверу приложений ПСУ;

- использовать ключи при взаимодействии сервера приложения с тестовым Сервером приложений ПСУ;

2) Создать и установить приложение на устройстве:

- установить зависимости;

- передать в приложение applicationId, полученный от поддержки разработчиков;

- зарегистрироваться в push-демоне с помощью applicationId, получив в ответ на запрос registrationId для тестового Сервера приложений ПСУ;

3) Организовать передачу push-уведомлений сервера приложения через тестовый Сервер приложений ПСУ:

- передать registrationId серверу приложения доверенным способом от приложения. Это позволит серверу приложения отправлять таргетированные push-уведомления к своим приложениям на конкретном устройстве;

- получить токен доступа на тестовом Сервере приложений ПСУ через сервер приложения:

- передать через сервер приложения push-уведомления, используя токен доступа и идентификатор связки приложение - устройство registrationId.

Процесс регистрации приложений приведен на рисунке (Рисунок 1).

<span id="page-4-0"></span>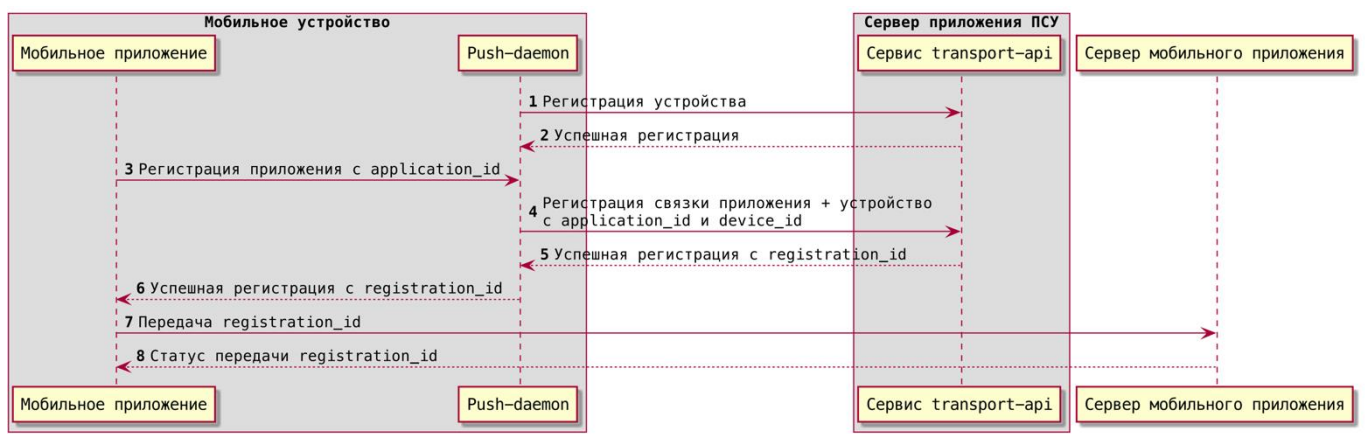

Рисунок 1

Запрос на регистрацию приложений должен происходить при каждом его запуске, т.к registrationId имеет срок жизни, не зависящий от приложений.

#### 1.2. Получение доступа к тестовому серверу

<span id="page-5-0"></span>ПРИМЕЧАНИЕ. Для тестирования сервера приложения, который отправляет push-уведомления, и приложения, которое получает push-уведомления, необходимо использовать тестовый Сервер приложений ПСУ.

Для получения настроек подключения к тестовому Серверу приложений ПСУ необходимо направить техническую ПИСЬМО  $\sf B$ поддержку предприятия-разработчика: dev-support@omp.ru, указав название организации, которой требуется предоставить доступ. В ответном письме будут направлены адрес и порт, а также файл с настройками Сервера приложений ПСУ и настройками приложений. Настройки Сервера приложений ПСУ выдаются в единственном экземпляре на организацию, при этом приложений (каждое из которых имеет настройки) может быть несколько.

Настройки необходимо указать в конфигурации сервера приложений, который после прохождения аутентификации получает токен доступа и отправляет push-уведомления через Сервер приложений ПСУ.

Список настроек для подключения сервера приложений к тестовому Серверу приложений ПСУ:

- project id - VНИКАЛЬНЫЙ ИДЕНТИФИКАТОР ПРОЕКТА:

- push public address - адрес тестового Сервера приложений ПСУ, на который будут отправляться запросы;

- api url - адрес API тестового Сервера приложений ПСУ;

аккаунт учетной записи разработчика в подсистеме  $-$  client id  $$ безопасности тестового Сервера приложений ПСУ, обычно совпадает с ID проекта;

- scopes - список действий, которые могут быть разрешены приложению;

- audience - предполагаемый потребитель токена, как правило, это сервер ресурсов (API), к которому приложению необходимо получить доступ;

- token url - адрес получения токена авторизации для запросов к тестовому Серверу приложений ПСУ:

- key id - идентификатор приватного ключа RSA для передачи сообщений между сервером приложений и Сервером приложений ПСУ;

- private key - приватный ключ RSA для передачи сообщений между сервером приложений и тестовым Сервером приложений ПСУ. Рекомендации по ротации приватного ключа проекта приведены в п. 2.3.6.

Для приложений доступна настройка следующих параметров:

- application\_id - уникальный идентификатор приложений, который необходимо добавить в приложение;

- project id - уникальный идентификатор проекта.

ПРИМЕЧАНИЕ. Application id необходимо использовать для регистрации в push-демоне на устройстве. Каждому application id может соответствовать только 1 приложение.

#### <span id="page-6-0"></span>1.3. Плагин для эмуляции push-уведомлений

В Аврора SDK предусмотрена возможность протестировать работу стороннего приложения, отправляющего push-уведомления, на эмуляторе.

Для настройки push-уведомлений необходимо плагина ВЫПОЛНИТЬ следующие действия:

1) Сгенерировать сертификат cert.pem и ключ key.pem, выполнив команду openss1 в терминале в системе разработчика. Вместо многоточий допускается заполнить поля в опции -subj собственными значениями или опустить. Ограничения на данные значения отсутствуют.

Пример:

openssl req -x509 -newkey rsa:4096 -keyout key.pem -out cert.pem -days 365 -nodes -subi  $"$ /C=RU/ST=.../L=.../O=.../OU=.../CN=.../emailAddress=..."

2) В Аврора IDE запустить машину сборки Аврора Build Engine, нажав кнопку запуска, расположенную в нижнем левом углу окна Аврора IDE;

3) Создать файл настроек для службы push-уведомлений: «Параметры» -> «Push-уведомления» -> вкладка «Служба» -> «Файл настроек» -> «Создать»;

4) На той же вкладке «Служба» в разделе «Конфигурация» указать ключи из шага 1 в полях «Файл сертификата» и «Файл ключа»;

5) При необходимости добавить значение по умолчанию для полей «Данные» и «Заголовок» во вкладке «Значение по умолчанию для уведомлений»;

6) Нажать кнопку «Применить»;

7) Установить эмуляторе  $Ha$ push-example пакет ИЗ системных репозиториев. Для этого необходимо подключиться к эмулятору и выполнить команду pkcon:

ssh -p 2223 -i ~/AuroraOS/vmshare/ssh/private keys/Aurora OS-Emulatorlatest/nemo nemo@localhost pkcon install push-example

8) Открыть приложение push-example на эмуляторе;

9) В Аврора IDE открыть нижнюю вкладку «Push-уведомления» или нажать сочетание клавиш Alt+9;

10) Выбрать идентификатор устройства;

11) Ввести идентификатор приложения в поле справа от идентификатора устройства. Для push-example это testApplication;

12) Ввести уведомления текст  $\mathsf{M}$ нажать КНОПКУ «Отправить push-уведомление».

Плагин для эмуляции push-уведомлений позволяет отправлять уведомления не только на тестовое, но и на собственные приложения. Для этого необходимо выполнить следующие действия:

- запустить приложение;

– в Аврора IDE во вкладке «Push-уведомления» указать в качестве идентификатора applicationId, с которым приложение регистрируется в push-демоне. Идентификатор для эмулятора может быть любым.

ПРИМЕЧАНИЕ. Подробное описание процесса разработки собственного приложения для push-уведомлений приведено в настоящем документе.

# 2. ОПИСАНИЕ РАБОТЫ

#### <span id="page-9-0"></span>2.1. Подготовка к работе

<span id="page-9-1"></span>Для получения push-уведомлений на устройстве используется push-демон, являющийся системным компонентом ОС Аврора.

ПРИМЕЧАНИЕ. При разработке приложений следует убедиться, что в Аврора SDK и на устройствах имеются необходимые пакеты.

Для входа в Аврора Build Engine необходимо выполнить команду:

```
ssh -p 2222 -i ~/AuroraOS/vmshare/ssh/private keys/engine/mersdk
mersdk@localhost
```
Для установки пакетов (если они отсутствуют) в Аврора Build Engine необходимо выполнить команду:

zypper in push-daemon-libs push-daemon-devel

Для входа на устройство необходимо выполнить команду (device ip следует

уточнить в настройках устройства; username для версий Аврора ОС, начиная с 4.0

defaultuser, для версий ниже  $-$  nemo):

ssh <username>@<device ip>

Для устройства необходимо выполнить команду установки библиотек:

pkcon install push-daemon push-daemon-libs

Для проверки наличия пакета в Аврора Build Engine необходимо выполнить команду:

zypper search <имя пакета>

Пример команды для устройства:

pkcon search <имя пакета>

#### <span id="page-10-0"></span>2.2. Разработка приложения

#### 2.2.1. Общее описание

<span id="page-10-1"></span>ПРИМЕЧАНИЕ. Функционал push-уведомлений получения доступен  $\mathsf{B}$ ОС Аврора, начиная с версии 3.2.2.

ВНИМАНИЕ! Приведенное в настоящем подразделе описание классов и функций применимо для ОС Аврора, начиная с версии 4.0.

Для полноценной работы push-демона приложение должно поддерживать работу в фоновом режиме, т.е. процесс должен выполняться и при закрытии графического интерфейса.

Основной класс, используемый для работы с push-уведомлениями, - это Aurora::PushNotifications::Client.

В начале работы приложения необходимо установить applicationId с ПОМОЩЬЮ МЕТОДА Aurora:: PushNotifications:: Client:: setApplicationId().

Значение applicationId необходимо получить в технической поддержке предприятия-разработчика. Данный идентификатор можно вынести в конфигурацию приложений или программно запрашивать у Сервера приложений ПСУ до начала процесса регистрации.

ПРИМЕЧАНИЕ. Каждому applicationId может соответствовать только одно приложение.

На основе applicationId push-демон выполняет поиск соответствующего emy registrationId, после чего при вызове метода registrate() эта пара отправляется на сервер, где производится проверка ее актуальности. Если пара не актуальна (или если registrationId пустой в случае первой регистрации), то Генерируется новый registrationId, который возвращается приложением через push-демон. Если же пара уже была актуальна, то возвращается существующий registrationId, ПОЭТОМУ registrationId ЯВЛЯЕТСЯ ПОСТОЯННЫМ ДЛЯ СВЯЗКИ приложения и устройства.

В случае неактивности пользователя в течение длительного времени будет отправлен сигнал clientInactive, при этом если приложение работает в фоновом режиме и не выполняется никаких активных процессов, то оно должно завершить работу в целях экономии заряда аккумулятора. В дальнейшем для возобновления работы приложения его потребуется запустить заново.

Каждое push-уведомление содержит поля для заголовка, тело сообщения и объект с данными, который представляет собой набор пар «ключ-значение». Структура с описанием push-уведомления:

```
struct Push
    QString data; // строка, содержащая сериализованный JSON-объект
    QString title; // заголовок сообщения
    OString message; // тело сообщения
    QString action; // зарезервировано для будущего использования
    QString image; // зарезервировано для будущего использования
    QString sound; // зарезервировано для будущего использования
    quint32 categoryId = 0; // зарезервировано для будущего использо-
вания
\};
```
ПРИМЕЧАНИЕ. Все поля кроме data предназначены для системы и нет гарантии, что они будут передаваться в приложение всегда.

сериализованным в строку JSON-объектом. является Формат Data JSON-объекта в data может быть произвольным. Атрибут data, в частности, можно использовать для указания типа push-уведомления  $-$  text, command и т.д., Haпpимep, «{«type»: «command», «text»: «value»}».

Список ЭТИХ CTDVKTVD Aurora::PushNotifications::PushList возвращается с сигналом Aurora:: PushNotifications:: Client::notifications API Aurora::PushNotifications::Client). Каждое push-уведомление, (CM. полученное таким образом, в дальнейшем может быть выведено как уведомление  $(n. 2.2.2).$ 

 $API$ КЛИЕНТА Aurora::PushNotifications::Client работы ДЛЯ  $\mathsf{C}$ push-демоном состоит из методов и сигналов.

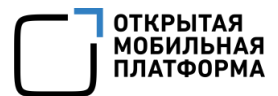

Основные методы:

setApplicationId(const QString - void &applicationId) устанавливает объекту класса Client applicationId приложения, должен быть вызван непосредственно перед вызовом startHandler.

Пример:

```
bool Application::start(const QStringList &arguments)
    auto applicationId = qetApplicationId();
    m client->setApplicationId(applicationId); // m client - это
объект класса `Aurora::PushNotifications::Client`
    if (!m client->startHandler()) {
        qWarning() << "Failed to start push client, can not start han-
dler";
        return false:
    \lambdaif (arguments.indexOf(QStringLiteral("--gui")) != -1) {
        startGui();
    \rightarrowreturn true:
```
- QString applicationId() - возвращает установленный в объекте класса Client applicationId.

Пример:

```
qDebuq() << "Current client applicationId:" << m client-
>applicationId(); // m client - это объект класса
Aurora::PushNotifications::Client
```
 $-$  void registrate()  $-$  отправляет запрос на Сервер приложений ПСУ на

регистрацию приложения (следует вызывать при каждом запуске приложения);

 $-$  bool  $i$ sPushSystemReady() - возвращает статус готовности

push-демона:

- true, если push-демон может обрабатывать запросы приложения:
- false в противоположном случае;
- int error() -позволяет получить код последней ошибки регистрации;

- Ostring errorMessage() - позволяет получить текстовое описание последней ошибки регистрации.

Основные сигналы:

- void pushSystemReadinessChanged(bool status) - передается при изменении состояния push-демона. Status имеет значение true, если устройство способно получать push-уведомления, false - в противоположном случае.

Пример:

```
connect (m client, &Aurora::PushNotifications::Client::pushSystemReadi-
nessChanged, this, [] (bool status) {
    qDebuq() << "Daemon can receive push notifications: " << status;
\});
```
- void registrationId(const QString & registrationId) - Передается получении объектом класса Client При registrationId, содержащего идентификатор приложения. Данный идентификатор должен быть отправлен на Сервер приложений ПСУ для реализации возможности отправки push-уведомлений.

Пример:

```
connect(m client, &Aurora::PushNotifications::Client::reqistrationId,
this, [this] (const OString & registrationId) {
    qDebug() << QString("Registration is successful for %1. Registra-
tionId: 2^{\circ}).arg(applicationId()).arg(registrationId);
    setReqistrationId(reqistrationId);
\});
```
- void registrationError() - передается в случае неудачной

регистрации.

Пример:

```
connect (m client, &Aurora:: PushNotifications:: Client:: registrationEr-
ror, this, [this]() {
    qWarning() \lt\lt "Registration error for " \lt\lt applicationId();
\});
```
- void notifications (const Aurora:: PushNotifications:: PushList передается при получении объектом класса Client push- $\delta$ pushList) – уведомлений. PushList содержит список сообщений.

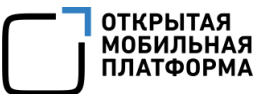

#### Пример:

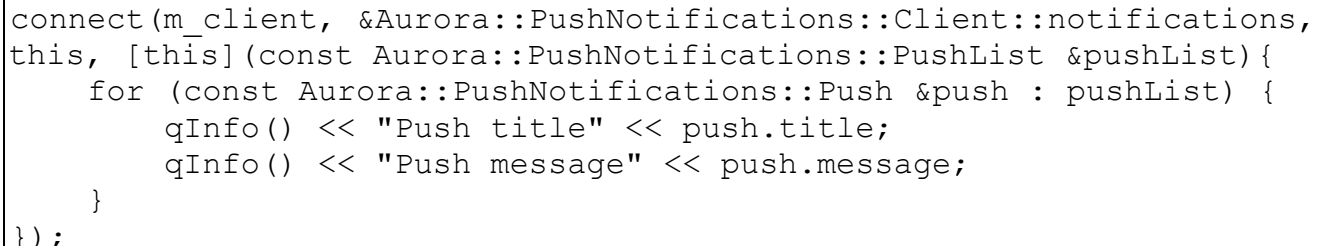

 $-$  void clientInactive() - передается в случае, если приложение не взаимодействовало с push-уведомлениями длительное время. Если приложение запущено в фоновом режиме, его рекомендуется выключить.

Пример:

```
connect (m client, &Aurora:: PushNotifications:: Client:: clientInactive,
this, [this]( )if (!m guiStarted) {
        qInfo() << "Handling inactivity in background mode";
        OGuiApplication::instance() \rightarrow \alpha uit();
        return;
    qInfo() << "Ignoring inactivity signal";
\});
```
#### 2.2.2. Работа с push-уведомлениями от версии ОС 4.0 и выше

<span id="page-14-0"></span>Пример стороннего приложения Push Receiver демонстрирует использование API Push daemon, получение и обработку push-уведомлений, а также их отображение. Пример ПОЛНОСТЬЮ опубликован на pecypce https://gitlab.com/omprussia/examples.

Архитектура приложения включает следующие элементы:

- main.cpp - стартовая точка приложения;

- ApplicationController - класс, реализующий клиентское API для работы с push-уведомлениями. Унаследован от QObject;

- ApplicationService - класс, реализующий сервис для контроля работы приложения в фоновом режиме/на переднем плане с помощью D-Bus-сервиса и аргументов командной строки. Унаследован от QDBusAbstractAdaptor.

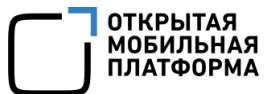

Вспомогательные классы и qml-код для графического интерфейса (в настоящем документе не приводятся, могут быть определены произвольно).

#### 2.2.2.1. Объявление приложения

Фрагмент кода класса, отвечающего за взаимодействие API push-демона и интерфейса приложения:

```
// SPDX-FileCopyrightText: 2023 Open Mobile Platform LLC <commu-
nity@omp.ru>
// SPDX-License-Identifier: BSD-3-Clause
#ifndef APPLICATIONCONTROLLER_H
#define APPLICATIONCONTROLLER_H
#include <QtCore/QObject>
#include <push client.h>
#include <auroraapp.h>
class QQuickView;
class NotificationsModel;
class ApplicationController : public QObject
{
     Q_OBJECT
     Q_PROPERTY(NotificationsModel *notificationsModel READ notifica-
tionsModel CONSTANT)
     Q_PROPERTY(QString applicationId READ applicationId NOTIFY appli-
cationIdChanged)
     Q_PROPERTY(QString registrationId READ registrationId NOTIFY reg-
istrationIdChanged)
public:
    explicit ApplicationController(QObject *parent = nullptr);
     ApplicationController(const QStringList &arguments, QObject *par-
ent = nullptr); NotificationsModel *notificationsModel() const;
     QString applicationId() const;
     QString registrationId() const;
signals:
     void applicationIdChanged(const QString &applicationId);
    void registrationIdChanged(const QString &registrationId);
public slots:
     void showGui();
```

```
private slots:
    void setApplicationId(const QString &applicationId);
    void setRegistrationId(const OString &registrationId);
     void pushListToNotificationList(const Aurora::PushNotifica-
tions::PushList &pushList);
     void quitOnClientInactive();
private:
     QString _readApplicationId() const;
private:
     Aurora::PushNotifications::Client *m_notificationsClient{ nullptr 
};
    NotificationsModel *m_notificationsModel{ nullptr };
     QQuickView *m_view{ nullptr };
     QString m_registrationId{};
};
#endif // APPLICATIONCONTROLLER_H
```
API Aurora::PushNotifications доступно при подключении библиотеки libpushclient, основные классы объявлены в заголовочном файле push\_client.h.

В конструкторе происходит подключение сигналов Aurora::PushNotifications::Client к слотам Application:

```
 connect(m_notificationsClient, &Client::clientInactive, this,
             &ApplicationController::quitOnClientInactive);
     connect(m_notificationsClient, &Client::pushSystemReadiness-
Changed, [](bool status) {
         qWarning() << "Push system is" << (status ? "available" : "not 
available");
     });
    connect(m_notificationsClient, &Client::registrationId, this,
             &ApplicationController::_setRegistrationId);
    connect(m_notificationsClient, &Client::registrationError,
             []() { qWarning() << "Push system have problems with reg-
istrationId"; });
     connect(m_notificationsClient, &Client::notifications, this,
             &ApplicationController::pushListToNotificationList);
```
**ОТКРЫТАЯ МОБИЛЬНАЯ** ПЛАТФОРМА

#### 2.2.2.2. Идентификатор приложений

Для успешной работы приложения необходимо **файл** создать /usr/share/ru.auroraos.PushReceiver/applicationid И ДОбавить в него идентификатор приложения, который был получен вместе с другими настройками подключения к Серверу приложений ПСУ (список настроек привелен  $\overline{B}$ подразделе 1.2). Для этого требуется выполнить на МУ команду:

```
echo "идентификатор" >
/usr/share/ru.auroraos.PushReceiver/applicationid
```
Следует убедиться, что у файла достаточно прав, чтобы пользователь мог читать этот файл. Для выдачи прав файлу можно выполнить на устройстве команду:

chmod 644 /usr/share/ru.auroraos.PushReceiver/applicationid

<sub>B</sub> классе ApplicationController идентификатор ИЗ /usr/share/ru.auroraos.PushReceiver/applicationid C4WTbIBaeTCA B MeTOAe readApplicationId() следующим образом:

```
QString ApplicationController:: readApplicationId() const
\{OFile applicationIdFile(OStringLiteral(APP ID FILE PATH));
    return applicationIdFile.exists() & &
applicationIdFile.open(QIODevice::ReadOnly)
            ? applicationIdFile.readAll().trimmed()
            : OString();
\}
```
rge APP ID FILE PATH = /usr/share/ru.auroraos.PushReceiver/application

id.

Альтернативным вариантом указания applicationId является задать его непосредственно в коде приложения.

В конструкторе класса ApplicationController считывается идентификатор

приложения, который затем передается push-демону:

ApplicationController::ApplicationController(const QStringList &arguments, QObject \*parent)

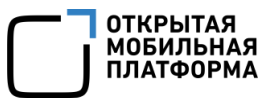

```
 : QObject(parent),
     m_notificationsClient(new Client(this)),
     m notificationsModel(new NotificationsModel(this))
{
    qRegisterMetaType<NotificationsModel *>("NotificationsModel *");
   setApplicationId( readApplicationId());
    if (arguments.indexOf(QStringLiteral("/no-gui")) == -1)
         showGui();
```
Также при старте обрабатываются аргументы командной строки arguments.

Отсутствие аргумента /no-gui может служить сигналом запуска графического интерфейса в методе showGui():

```
void ApplicationController::showGui()
{
     if (m_view) {
         m_view->raise();
        m_view->showFullScreen();
     } else {
        m view = Aurora::Application::createView();
         m_view->rootContext()->setContextProperty(QStringLiteral("Ap-
plicationController"), this);
         m_view->setSource(Aurora::Application::pathTo(QStringLit-
eral("qml/PushReceiver.qml")));
         m_view->show();
     }
}
```
#### 2.2.2.3. Регистрационный идентификатор

Результат регистрации в push-демоне будет обработан в слоте setRegistrationId() ApplicationController:

```
void ApplicationController:: setRegistrationId(const QString &regis-
trationId)
{
    if (registrationId == m registrationId)
         return;
    m registrationId = registrationId;
    emit registrationIdChanged(registrationId);
}
```
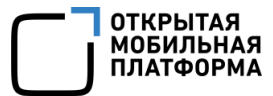

После запуска приложение пытается зарегистрироваться на Сервере приложений ПСУ и в случае успеха получает идентификатор регистрации registrationId. В консоли /journalctl отобразится сообщение следующего вида:

```
"62bba07e-1000-4d6e-ad8b-47935e1b7d64"
```
Приложение должно передать registrationId в свой сервер приложения. чтобы сервер приложения мог отправлять push-уведомления для конкретного registrationId.

#### 2.2.2.4. Push-уведомления

Получив push-уведомление, приложение сначала проверяет, не находится ли приложение на переднем плане, а затем выполняет анализ поля данных pushуведомления и поиск ключа mtype в полученном JSON.

Если mtype равно:

- action - уведомление не будет отображаться;

- notify - будет отображен только верхний баннер;

 $-$  system notify  $-$  уведомление будет отображаться только в центре уведомлений.

При любом другом значении, а также при пустом значении или отсутствии mtype будут отображаться 2 push-уведомления (баннер и центр уведомлений).

Выбор способа отображения push-уведомления реализован в методе pushListToNotificationList KNaCCa ApplicationController:

```
void ApplicationController:: pushListToNotificationList (const PushList
&pushList)
\{for (const auto &push : pushList) {
        m notificationsModel->insertPush(push);
        QJsonDocument jsonDcoument = QJsonDocu-ment::fromJson(push.data.toUtf8());
        QString notifyType = jsonDocument.ob-\vertiect().value("mtype").toString();
        if (notifyType == QStringLiteral("action"))
```
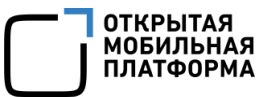

continue;

```
 static QVariant defaultAction = Notification::remoteAction(
                 QStringLiteral("default"), tr("Open app"), Applica-
tionService::notifyDBusService(),
                 ApplicationService::notifyDBusPath(), Application-
Service::notifyDBusIface(),
                 ApplicationService::notifyDBusMethod());
         Notification notification;
         notification.setAppName(tr("Push Receiver"));
         notification.setSummary(push.title);
         notification.setBody(push.message);
         notification.setIsTransient(false);
         notification.setItemCount(1);
         notification.setHintValue("x-nemo-feedback", "sms_exists");
         notification.setRemoteAction(defaultAction);
         notification.publish();
     }
}
```
#### 2.2.2.5. Сервис для управления приложениями

Для управления приложением, способным как работать в фоновом режиме,

так и запускать графический интерфейс, создается класс ApplicationService,

который наследуется от QDBusAbstractAdaptor:

```
// SPDX-FileCopyrightText: 2023 Open Mobile Platform LLC <commu-
nity@omp.ru>
// SPDX-License-Identifier: BSD-3-Clause
#ifndef APPLICATIONSERVICE_H
#define APPLICATIONSERVICE_H
#include <QtDBus/QDBusAbstractAdaptor>
class ApplicationService : public QDBusAbstractAdaptor
{
     Q_OBJECT
     Q_CLASSINFO("D-Bus Interface", DBUS_INTERFACE)
public:
     explicit ApplicationService(QObject *parent = nullptr);
     ~ApplicationService() override;
    static bool isReqistered();
    static QString notifyDBusService();
```
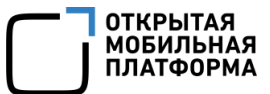

```
static QString notifyDBusPath();
    static QString notifyDBusIface();
    static QString notifyDBusMethod();
    static int updateApplicationArgs(const QStringList &arguments);
signals:
     void guiRequested();
public slots:
    void handleApplicationArgs(const QStringList &arguments);
     void handleApplicationWakeUp();
};
#endif // APPLICATIONSERVICE_H
```
Название сервиса, путь и интерфейс, которые может использовать приложение, ограничены форматом orgName.appName (подробнее в пп. [2.2.2.6\)](#page-23-0).

В конструкторе регистрируется D-Bus-сервис:

```
ApplicationService::ApplicationService(QObject *parent) : QDBusAb-
stractAdaptor(parent)
{
    setAutoRelaySignals(true);
     QDBusConnection dbus = QDBusConnection::sessionBus();
     dbus.registerObject(dbusPathStr, this, QDBusConnection::Expor-
tAllSlots);
     if (!isRegistered()) {
         bool success = dbus.registerService(dbusServiceStr);
         if (!success)
             qApp->quit();
     }
}
```
Метод updateApplicationArgs(const QStringList &arguments)

использует этот сервис, чтобы применить для приложения аргументы командной

строки, вызвав handleApplicationArgs(const QStringList &arguments):

```
int ApplicationService::updateApplicationArgs(const QStringList &argu-
ments)
{
     QDBusMessage message = QDBusMessage::createMethodCall(dbusSer-
viceStr, dbusPathStr, dbusIfaceStr,
                                                             dbusMeth-
odStr);
     message.setArguments(QList<QVariant>() << arguments);
     QDBusMessage reply = QDBusConnection::sessionBus().call(message);
```
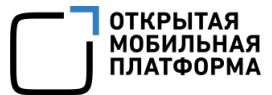

return 0;

}

Метод handleApplicationArgs(const QStringList &arguments) отправляет сигнал о необходимости открыть графический интерфейс, если в аргументах командной строки имеется -gui:

```
void ApplicationService::handleApplicationArgs(const QStringList &ar-
guments)
{
     if (arguments.indexOf(QStringLiteral("/no-gui")) != -1)
         return;
    emit quiRequested();
}
```
Сервис создается и запускается в main.cpp:

```
int main(int argc, char *argv[])
{
     QScopedPointer<QGuiApplication> application(Aurora::Applica-
tion::application(argc, argv));
     application->setOrganizationName(QStringLiteral("ru.auroraos"));
     application->setApplicationName(QStringLiteral("PushReceiver"));
     QStringList applicationArgs = application->arguments();
     applicationArgs.removeFirst();
     if (ApplicationService::isRegistered()) {
        return ApplicationService::updateApplicationArgs(application-
Args);
     } else {
         QScopedPointer<ApplicationService> applicationService(
                new ApplicationService(application.data()));
         QScopedPointer<ApplicationController> applicationController(
                 new ApplicationController(applicationArgs, applica-
tion.data()));
         QObject::connect(applicationService.data(), &Application-
Service::guiRequested,
                          applicationController.data(), &Application-
Controller::showGui);
         return application->exec();
     }
}
```
Сначала проверяется, не был ли сервис уже запущен. В этом случае у него только обновляются аргументы командной строки. Иначе создается и запускается новый сервис, а также приложение, которое получает аргументы командной строки.

#### 2.2.2.6. Дополнительные настройки конфигурации

<span id="page-23-0"></span>Для приложения необходимо в файле .desktop указать возможность принимать игі в качестве аргумента:

```
Exec=/usr/bin/ru.auroraos.PushReceiver
                                        8u
```
Для доступа push-демону приложению необходимо  $\mathsf{K}$ разрешение PushNotifications, которое можно задать в поле Permissions Секции X-Application файла.desktop:

```
[X-Application]
Permissions=PushNotifications
```
Ограничение на имена D-Bus шин, которые может поднимать приложение. Доступны только имена вида отдрате. appname, где отдрате и аppname задаются в секции X-Application файла desktop:

```
[X-Application]
OrganizationName=ru.auroraos
ApplicationName=PushReceiver
```
В рго-файле необходимо указать, что приложение использует Qt D-Bus и дополнительные библиотеки: pushclient и nemonotifications-gt5:

```
QT += dbusPKGCONFIG += \ \ \ \pushclient \
    nemonotifications-qt5
```
ПРИМЕЧАНИЕ. После регистрации приложения в push-демоне оно отправляет на свой сервер приложения уникальный registrationId, при этом на сервере приложений необходим процесс, способный получать и сохранять registrationId для дальнейшей таргетированной отправки push-уведомлений.

#### 2.2.3. И уведомления (для ОС от версии 5.0 и выше)

<span id="page-24-0"></span>В ОС версии 5.0 реализован новый механизм доставки push-уведомлений напрямую в UI (подраздел 2.3). Данный механизм убирает необходимость создавать уведомления непосредственно из приложения. Переход на новый механизм требует только подключения новой библиотеки libpushapi:

```
PKGCONFIG += pushapi
```
ПРИМЕЧАНИЕ. Если ранее приложение создавало уведомления с данными, пришедшими в push-уведомлений, то при переходе на новый механизм, для избежания дублирования уведомлений, стоит избавиться от самостоятельного создания.

Приложение может реализовать в своем D-Bus сервисе метод, который будет вызван при клике на push-уведомление, если его имя было передано в поле action push-уведомления. На текущий момент поддерживается только 1 метод на pushуведомление и не поддерживаются методы с аргументами. Для того чтобы метод выполнялся (в том числе при выключенном приложении), необходимо сделать приложение DBus activatable путем добавления поля ExecDBus в секцию X-Application файла.desktop:

```
[X-Application]
ExecDBus=/usr/bin/ru.auroraos.PushReceiver %u
```
ВНИМАНИЕ! Поддержка механизма, описанного в пп. 2.3.3.2, сохраняется в данный момент, для продолжения работы не требуется дополнительных изменений в приложении или пересборки.

ПРИМЕЧАНИЕ. Библиотеки libpushclient и libpushapi конфликтуют другс другом, одновременно можно использовать только одну из них.

#### 2.3. Отправка push-уведомлений

<span id="page-25-0"></span>Push-уведомления отправляются с сервера приложений через API Сервера приложений ПСУ, который защищен протоколом OAUTH2 OpenID Connect согласно JSON Web Token (JWT) Profile for OAuth 2.0 Client Authentication. При этом используется метод аутентификации [private\\_key\\_jwt.](https://openid.net/specs/openid-connect-core-1_0.html#ClientAuthentication)

При регистрации проекта на Сервере приложений ПСУ разработчику будут направлены конфигурационные настройки приложения и сервера приложений. В конфигурации представлены параметры, необходимые для настройки клиента протокола авторизации OpenID Connect и формирования URL для отправки push-уведомлений, приведенные в подразделе [1.2.](#page-5-0)

Этапы отправки push-уведомлений:

1) Получение токена, позволяющего в течение времени его жизни отправлять push-уведомления (п. [2.3.1\)](#page-25-1);

2) Непосредственно отправка push-уведомления (п. [2.3.3\)](#page-28-0).

#### 2.3.1. Запрос токена авторизации

<span id="page-25-1"></span>Для получения токена необходимо выполнить неавторизованный запрос по адресу из параметра token url (подраздел [1.2](#page-5-0)).

Запрос:

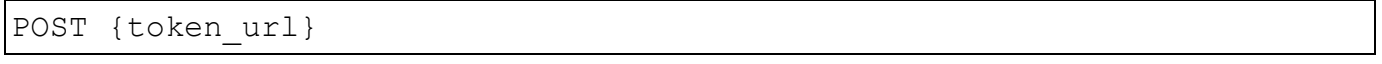

Пример:

POST http://example.ru/auth/public/oauth2/token

Заголовок Content-Type должен иметь значение application/json.

Обязательные параметры тела запроса приведены в таблице [\(Таблица](#page-26-0) 1).

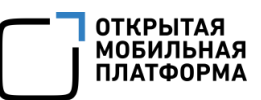

### Таблица 1

<span id="page-26-0"></span>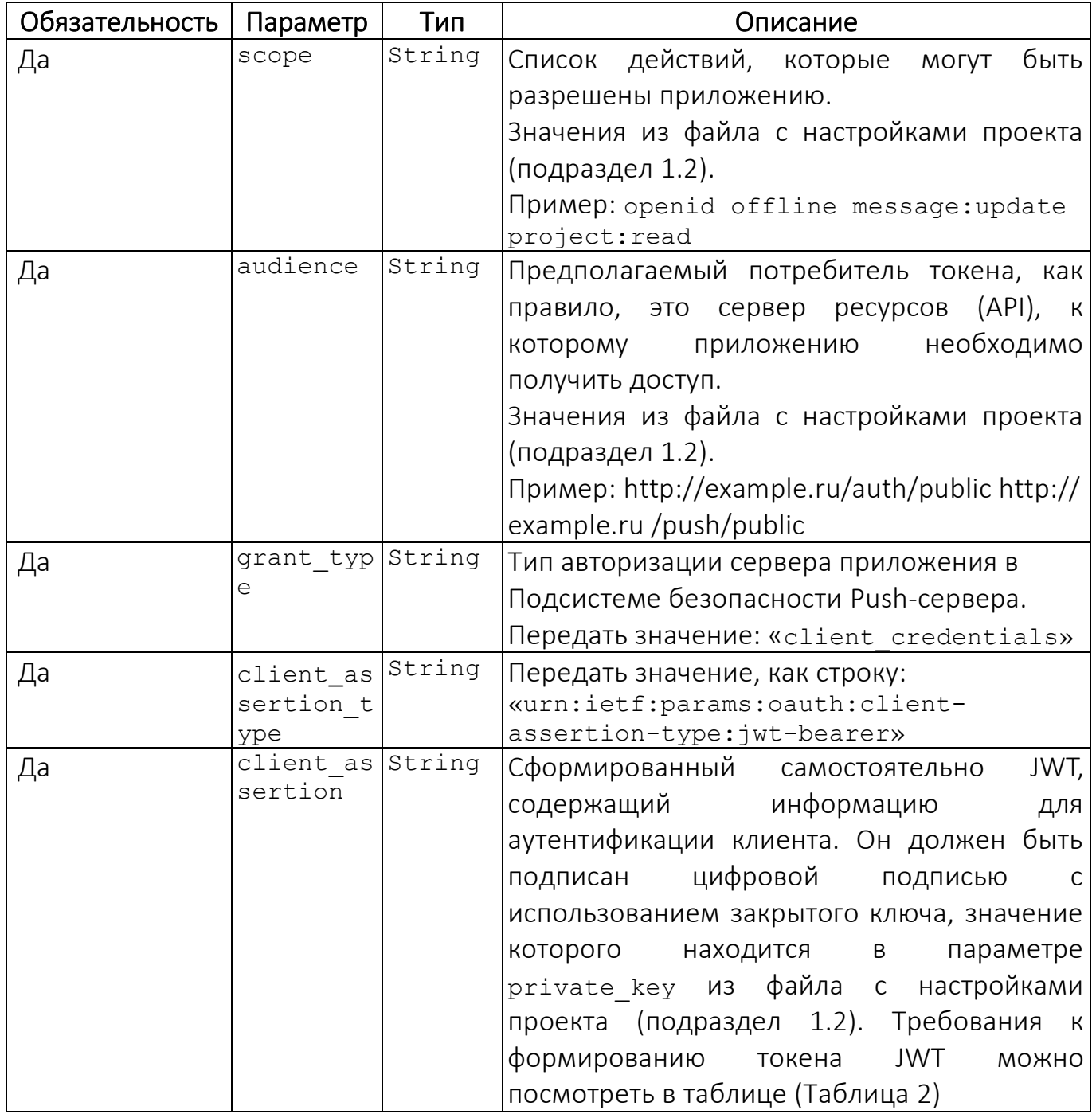

JWT должен содержать обязательные параметры, приведенные в таблице (Таблица 2).

Таблица 2

<span id="page-26-1"></span>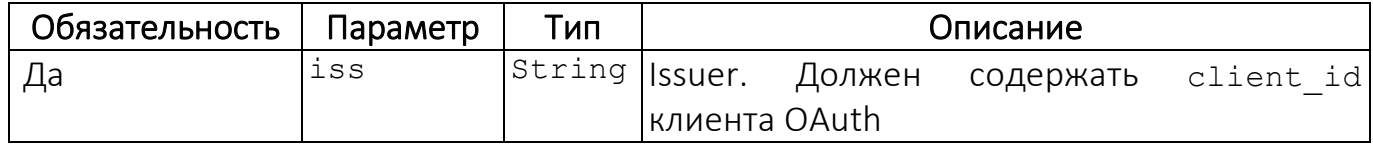

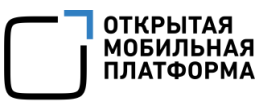

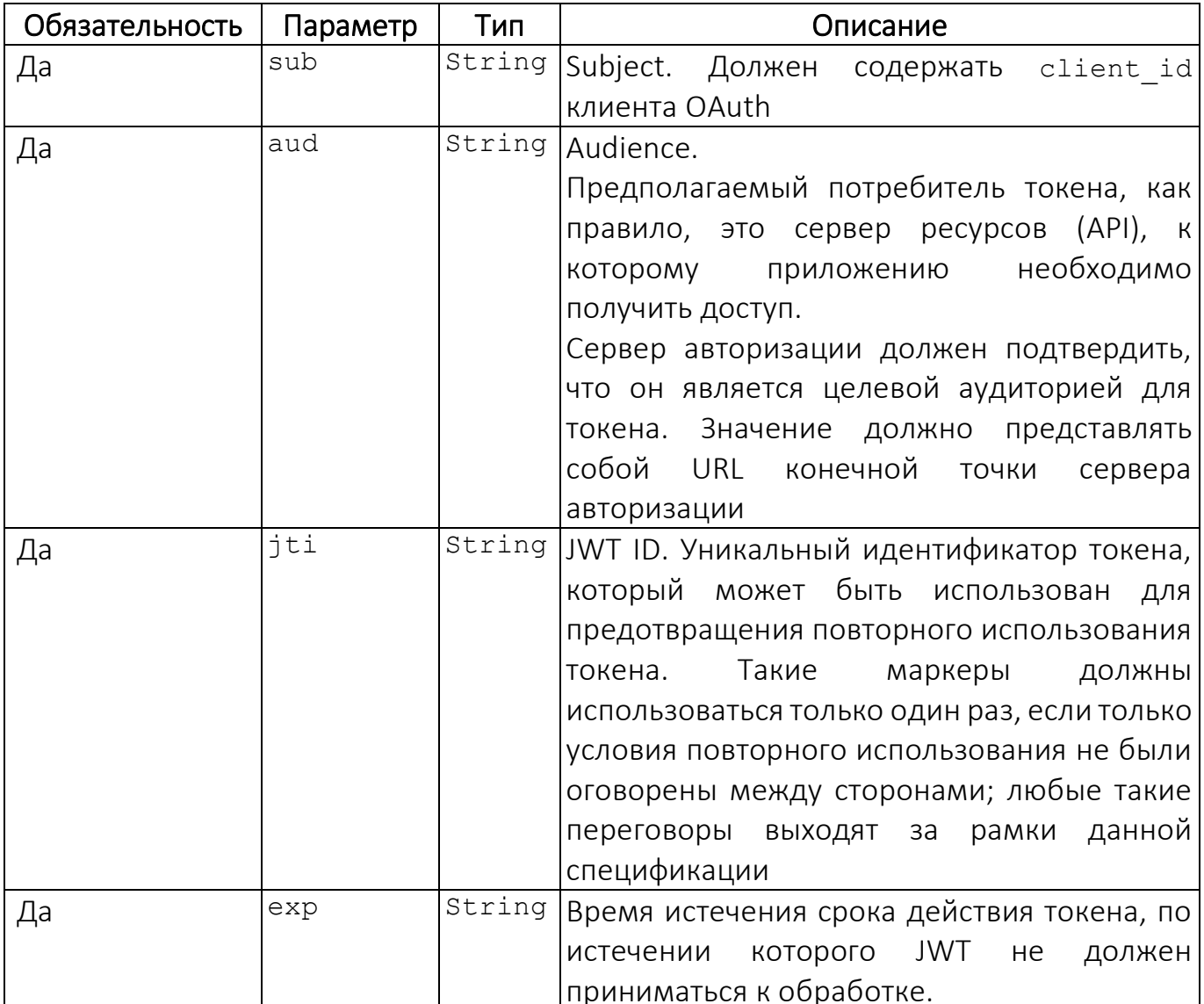

#### 2.3.2. Подпись токена авторизации

<span id="page-27-0"></span>JWT должен быть подписан цифровой подписью с использованием закрытого ключа в асимметричной криптографии RS256.

Клиент, использующий метод аутентификации, должен заранее зарегистрировать свой открытый ключ (параметр key id) на сервере авторизации, чтобы сервер мог проверить assertion.

Проверить корректность выпущенного токена можно, к примеру, на сайте https://jwt.io/.

Ответ на запрос получения токена приведен в таблице (Таблица 3).

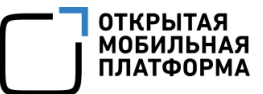

#### Таблица 3

<span id="page-28-1"></span>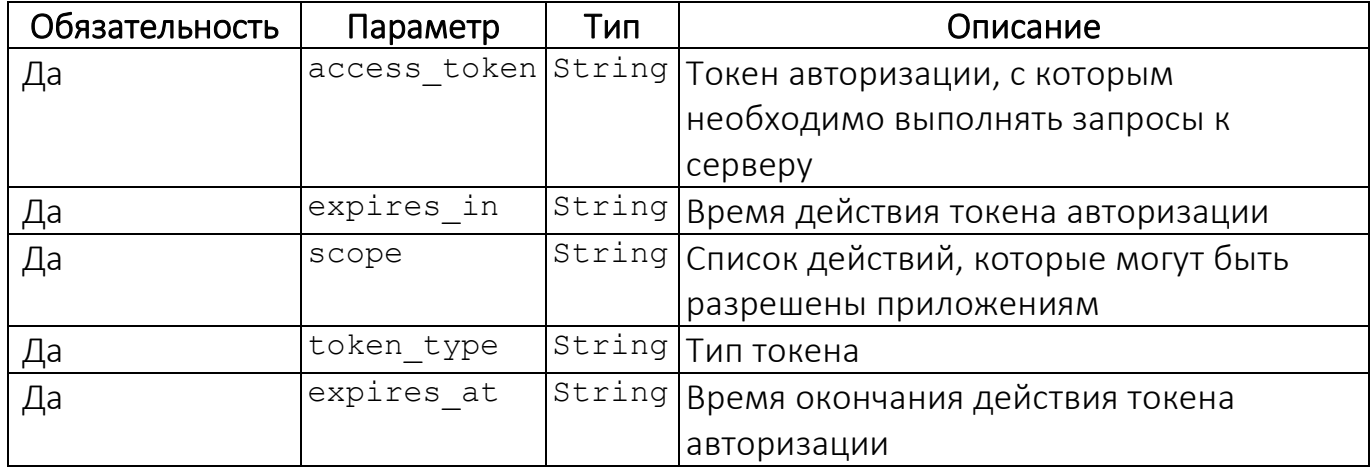

Из ответа следует считать атрибуты, которые возвращают токен, и время его действия.

Примеры кода на Python и Java для получения токена доступа приведены в подразделе 2.4.

портале разработчиков ОС кода приведены на Примеры Аврора: https://community.omprussia.ru/documentation/software development/guides/push/s erver.html#example.

 $B$ случае, если вышел срок действия access token, необходимо инициировать процедуру получения токена (п. 2.3.1).

<span id="page-28-0"></span>2.3.3. Оправка push-уведомлений

#### 2.3.3.1. Общая информация

Для отправки push-уведомления необходимо сформировать запрос на Сервер приложений ПСУ, указанный в api url (подраздел 1.2).

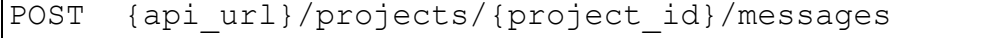

Заголовок Content-Type должен иметь значение: application/json.

Заголовок Authorization должен иметь значение: Bearer access token, полученный в запросе авторизации (п. 2.3.1).

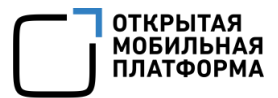

К адресу Сервера приложений ПСУ необходимо добавить фрагмент с указанием project\_id.

Параметры тела запроса приведены в таблице (Таблица 4).

Таблица 4

<span id="page-29-0"></span>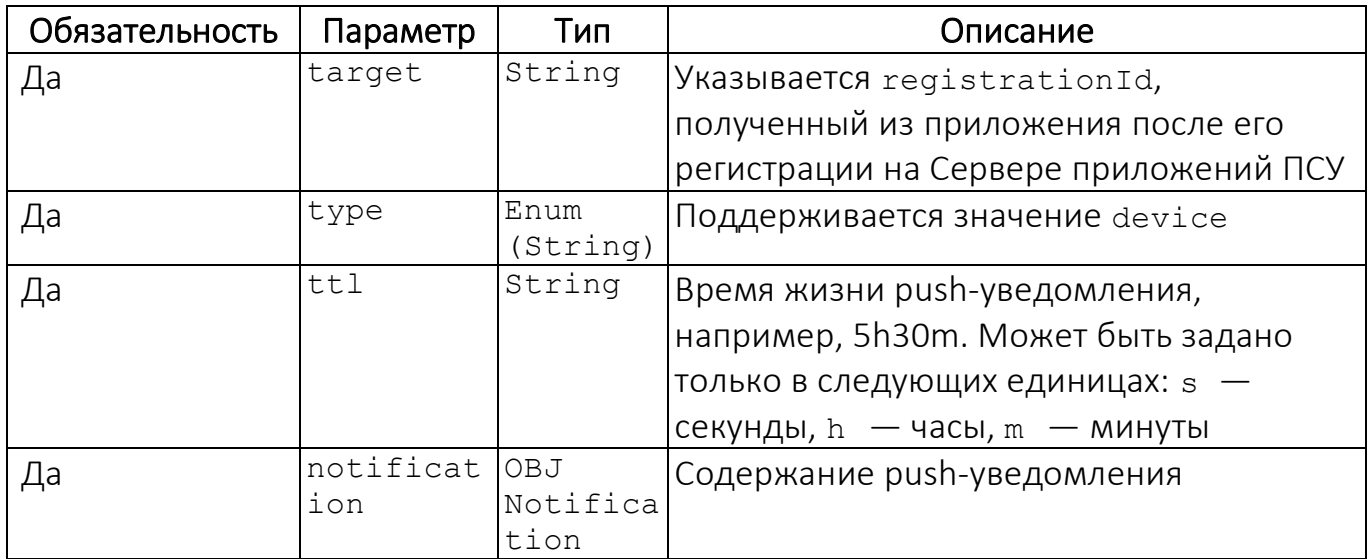

Параметры объекта Notification приведены в таблице (Таблица 5).

### Таблица 5

<span id="page-29-1"></span>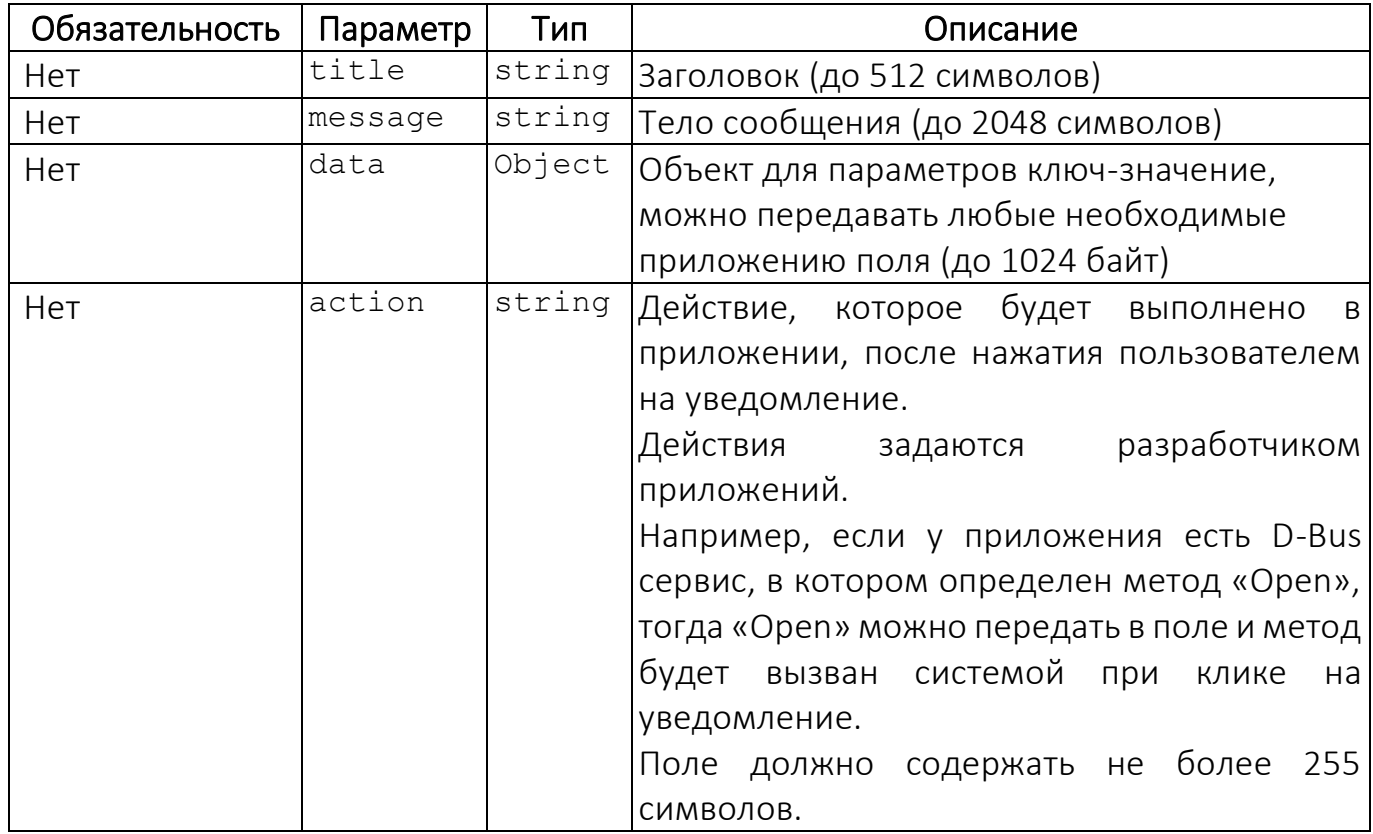

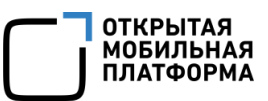

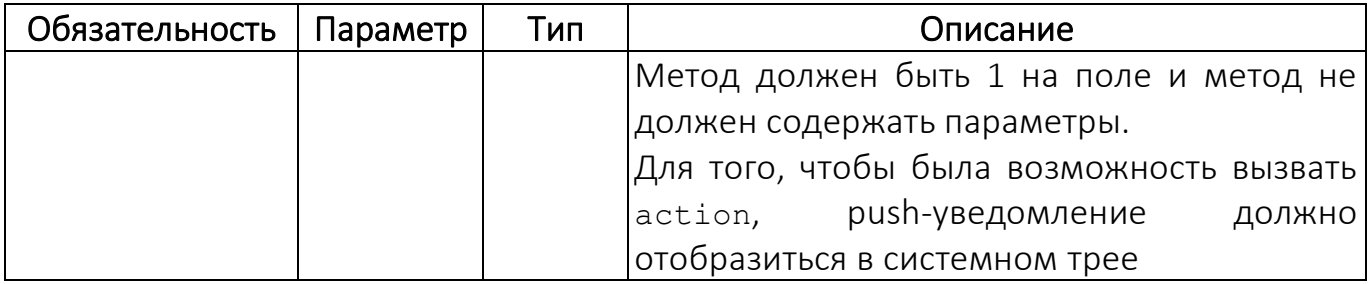

Возможные коды ошибок приведены в таблице (Таблица 6).

### Таблица 6

<span id="page-30-0"></span>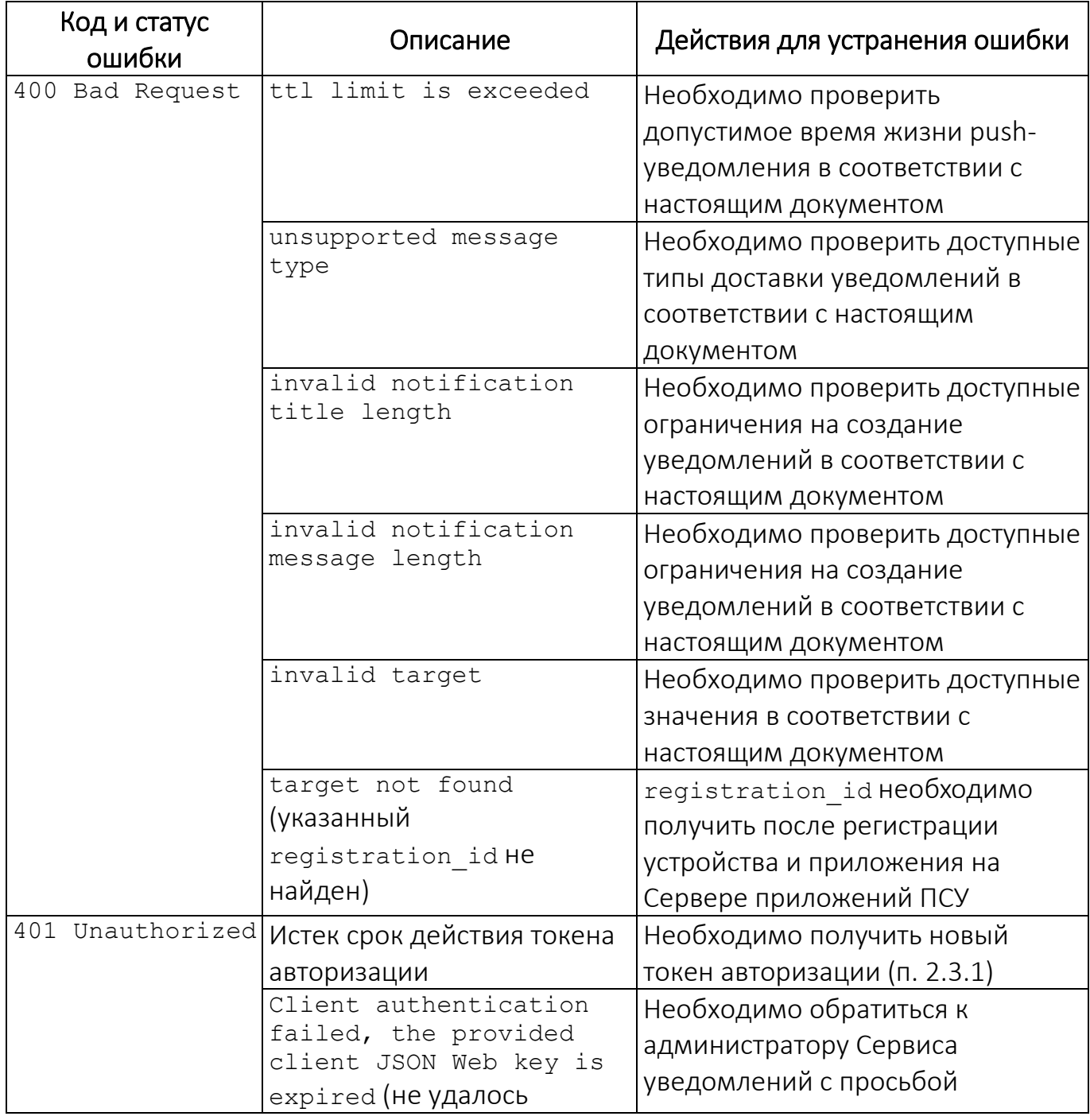

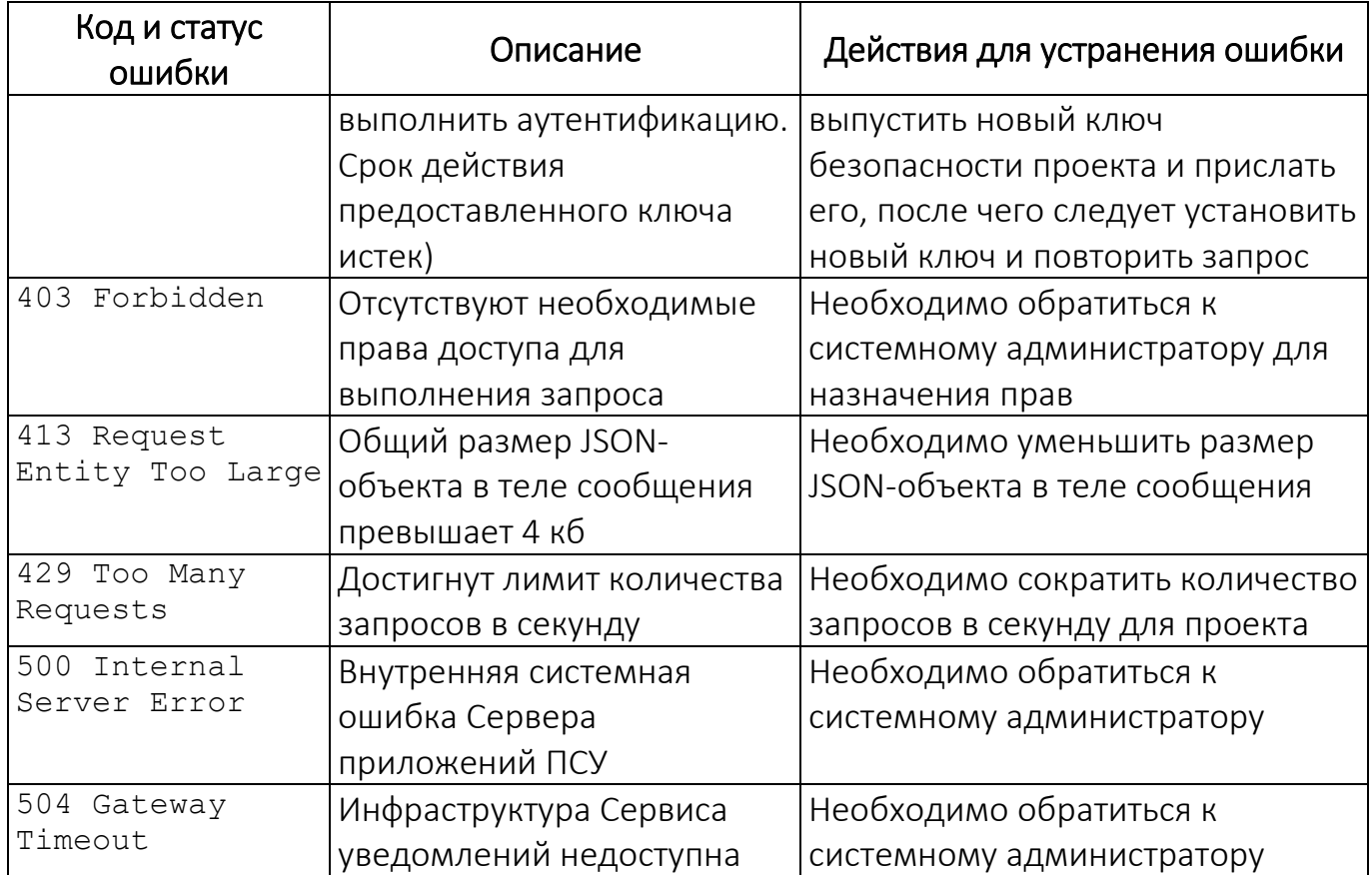

Пример запроса:

```
POST https://global-push.domain/api/projects/project-from-ui-
bthsc2iq44tso869omt0/messages
Content-Type: application/json
\{"target": "442125d4-6041-4f72-ab4b-1e5fd3ad389a",
    "ttl": "2h",<br>"type": "device",
    "notification": {
         "title": "some title",
         "message": "some message",
         "data": \{"another key": "value"
         \},
"action": "command"
    \left\{ \right.
```
Пример ответа в случае успеха имеет следующий вид:

```
"expiredAt": "2020-10-06T07:44:43.967576Z",
"id": "1526c09c-1ca4-48ea-8357-e1b8aa2f3fc3",
"notification": {
    "data": \{"another key": "value"
```
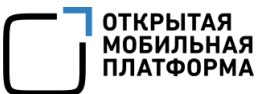

```
 },
         "message": "some message",
         "title": "some title",
"action": "command"
     },
     "status": "",
                  . "target": "442125d4-6041-4f72-ab4b-1e5fd3ad389a",
     "type": "device"
}
```
#### 2.3.3.2. Создание push-уведомления для ОС версии 3.2.2 и выше

<span id="page-32-0"></span>Push-уведомление с данными в полях data, title и/или message будет доставляться напрямую в приложение, минуя отображение в системном трее устройства. Если приложение не было запущено, оно будет запущено в фоне.

#### 2.3.3.3. Создание push-уведомления для ОС от версии 5.0 и выше

ПРИМЕЧАНИЕ. В случае, если приложение не было адаптировано для применения в ОС версии 5.0, то необходимо обращаться к следующей информации:

– логика создания push-уведомлений (пп. [2.3.3.2\)](#page-32-0);

– описание адаптации приложения (п. [2.2.3\)](#page-24-0).

Push-уведомление с данными в полях title и/или message будет отображаться в системном трее устройства. Исключением является случай, когда приложение запущено и развернуто, тогда все данные попадут в приложение и push-уведомление не будет отображаться в системном трее. Если приложение не было запущено в момент получения устройством push-уведомления, тогда приложение не будет запускаться, а push-уведомление будет отображаться в системном трее.

Push-уведомление с данными в поле data будет доставляться напрямую в приложение, минуя отображение в системном трее устройства. Если приложение не было запущено, оно будет запущено в фоне.

Push-уведомление с данными в полях data, title и/или message будет отображено в системном трее и доставлено в приложение одновременно.

Исключением будет случай, когда приложение запущено и развернуто, тогда все данные попадут в приложение и push-уведомление не будет отображаться в системном трее.

2.3.4. Получение информации о проекте push-уведомлений

<span id="page-33-0"></span>Сервер приложений ПСУ предоставляет возможность получить следующую информацию:

- о доступности Сервера приложений ПСУ;

- об актуальности ключей безопасности проекта push-уведомлений;

- об активности проекта push-уведомлений.

Необходимо сформировать запрос на Сервер приложений ПСУ, указанный в арі url (подраздел 1.2):

#### **GET** {api url}/projects/{project id}

Заголовок Content-Type должен иметь значение: application/json.

Заголовок Authorization должен иметь значение: Bearer access token, полученный в запросе авторизации (п. 2.3.1).

При формировании URL для запроса вместо {project id} необходимо указать идентификатор проекта из конфигурации.

Параметры ответа приведены в таблице (Таблица 7).

Таблица 7

<span id="page-33-1"></span>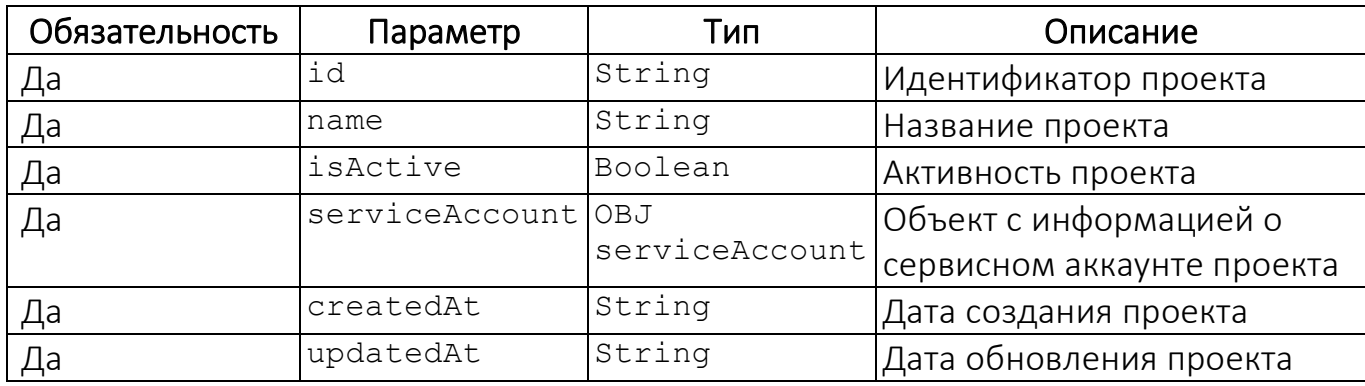

Параметры объекта serviceAccount приведены в таблице (Таблица 8).

#### Таблица 8

<span id="page-34-0"></span>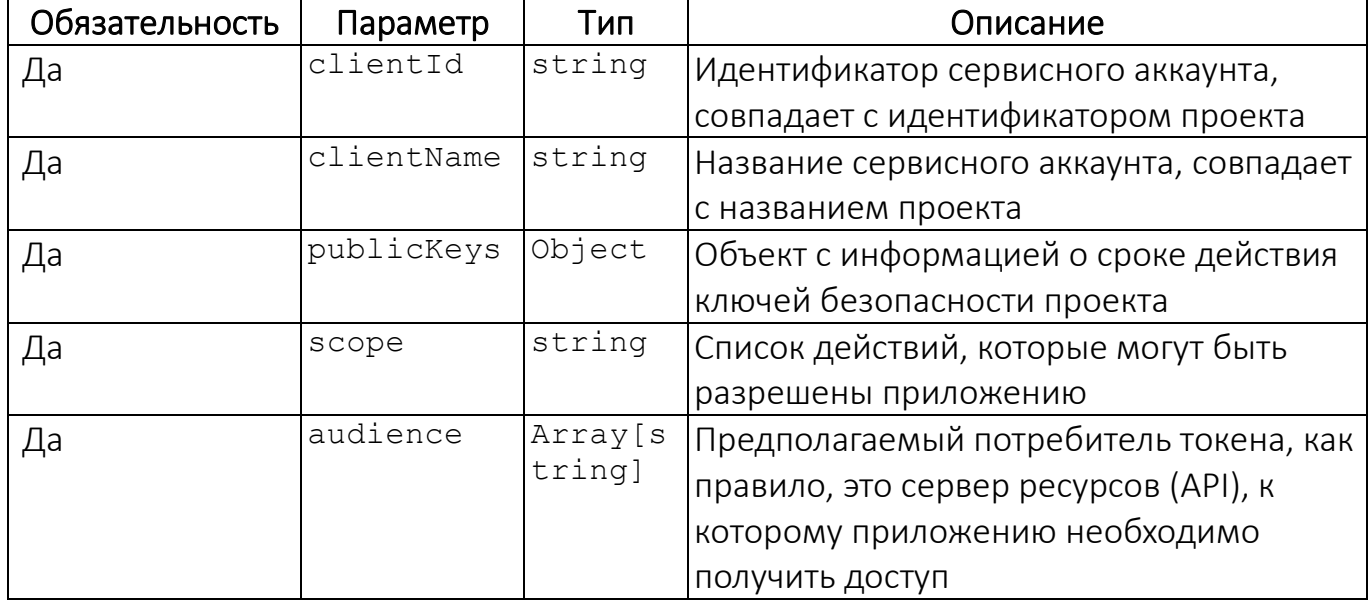

Параметры объекта publicKeys приведены в таблице (Таблица 9).

#### Таблица 9

<span id="page-34-1"></span>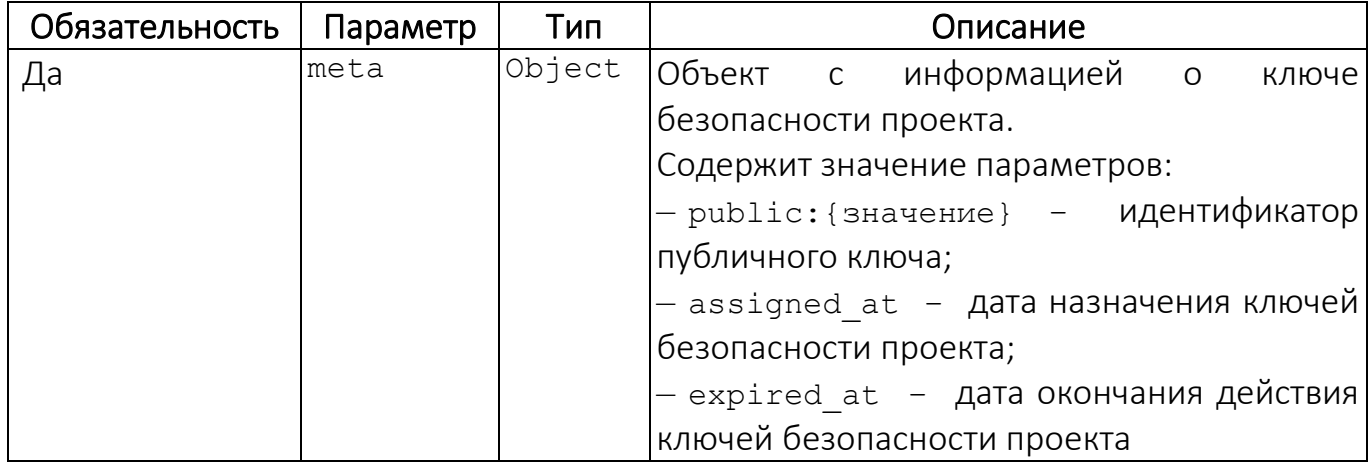

Ответ будет представлен в следующем формате:

```
\{"createdAt": "2023-09-13T21:43:29.712093+03:00",
   "id": "acs 1384 test ck105k9pfb78114a8n8g",
   "is\text{Active}":true,
   "name": "acs-1384-test",
   "serviceAccount": {
      "audience": [
         "http://example.ru/auth/public",
         "http://example.ru/push/public"
      \mathbf{I},
```
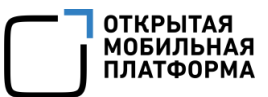

```
"clientId":"acs_1384_test_ck105k9pfb781l4a8n8g",
      "clientName":"acs-1384-test",
      "publicKeys":{
         "meta":{
            "public:WcKEcj7wQQ":{
               "assigned_at":"2023-09-13T18:43:58Z",
               "expired_at":"2024-12-13T00:43:58Z"
            }
         }
      },
      "scope":"openid offline message:update project:read"
   },
   "updatedAt":"2023-09-13T21:44:43.73058+03:00"
}
```
Возможные коды ошибок приведены в таблице ([Таблица](#page-35-0) 10).

Таблица 10

<span id="page-35-0"></span>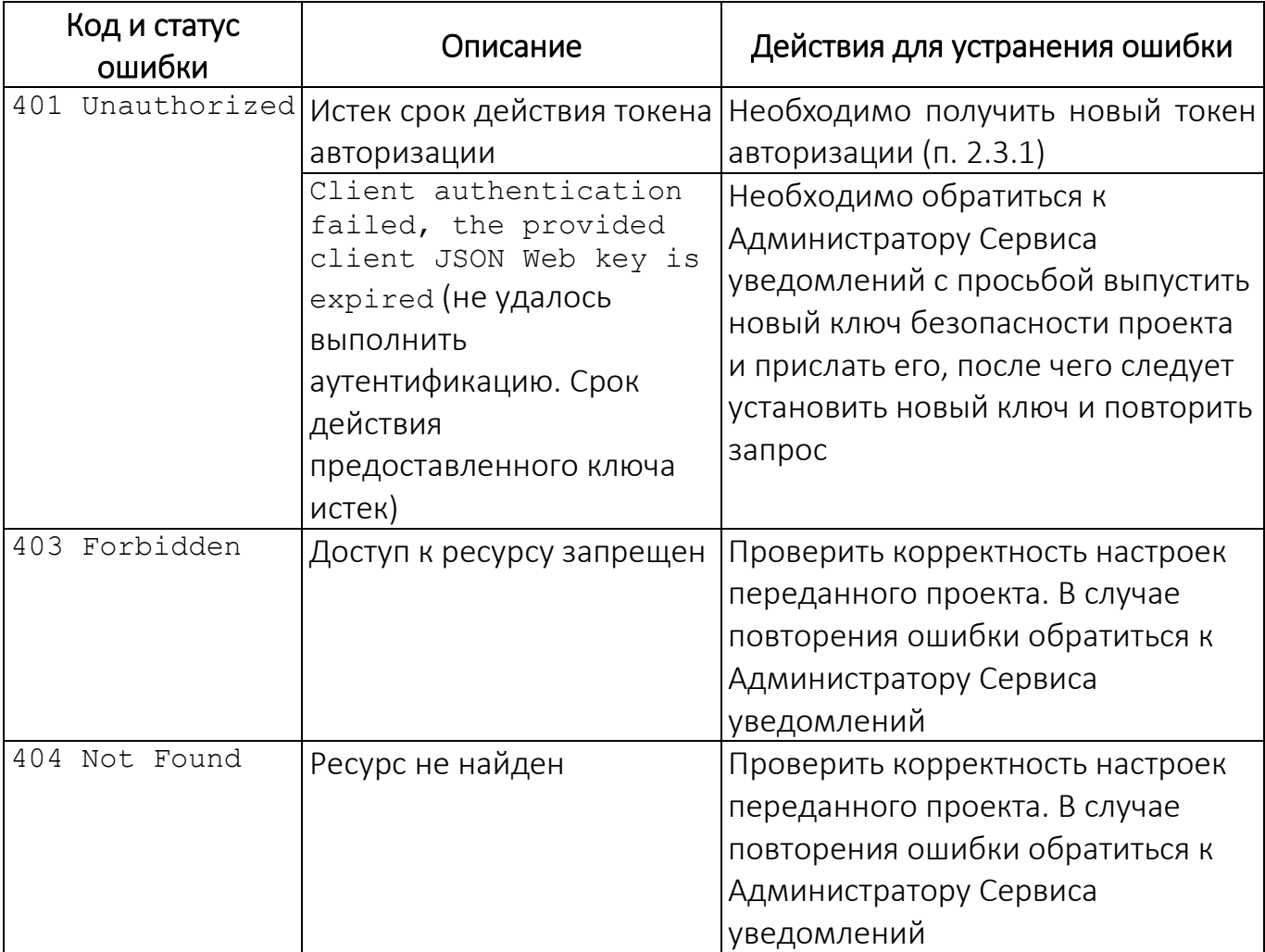

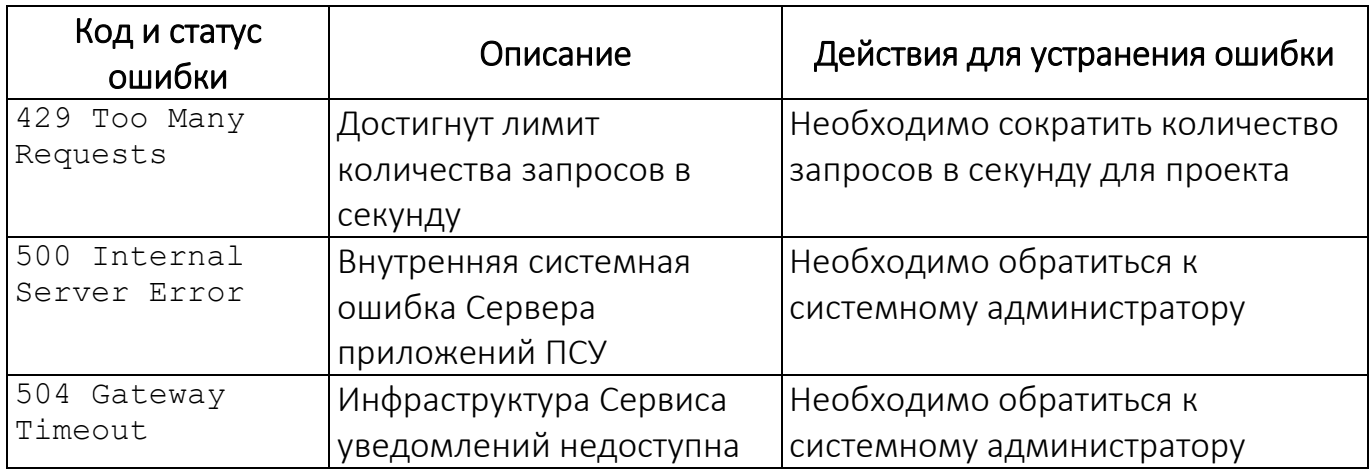

#### 2.3.5. Рекомендации использования запроса

<span id="page-36-0"></span>Периодически, с частотой не менее суток, с сервера приложений необходимо выполнять запрос на Сервер приложений ПСУ, чтобы получать актуальные данные по проекту:

– атрибут isActive должен быть равен true. В случае нарушений связаться с Администратором Сервиса уведомлений;

– значение expired\_at для используемого ключа должно быть с действующей датой. Рекомендуется получить новый ключ безопасности проекта, не дожидаясь даты окончания действия текущего. Процесс автоматической смены ключа безопасности проекта приведен в п. [2.3.6;](#page-36-1)

– эндпоинт должен возвращать статус 200 OK – это значит, что Сервер приложений ПСУ физически доступен для отправки сообщений из сервера приложений. В случае нарушений связаться с Администратором Сервиса уведомлений.

#### 2.3.6. Автоматическая смена ключа безопасности проекта

<span id="page-36-1"></span>В случае, если при выполнении запроса на получение информации о проекте (п. [2.3.4](#page-33-0)), будет замечено, что срок действия ключа истекает, необходимо заблаговременно выполнить следующие действия:

– сгенерировать новую пару, состоящую из открытого и закрытого ключа;

– установить публичный ключ для аккаунта своего проекта;

– обновить конфигурацию своего сервера приложений для использования

нового ключа при получении авторизационного токена.

Для генерации пары ключей необходимо выполнить запрос ниже:

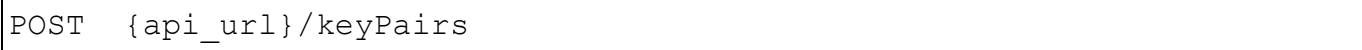

Заголовок Content-Type должен иметь значение: application/json.

Параметры тела запроса приведены в таблице [\(Таблица](#page-37-0) 11).

Таблица 11

<span id="page-37-0"></span>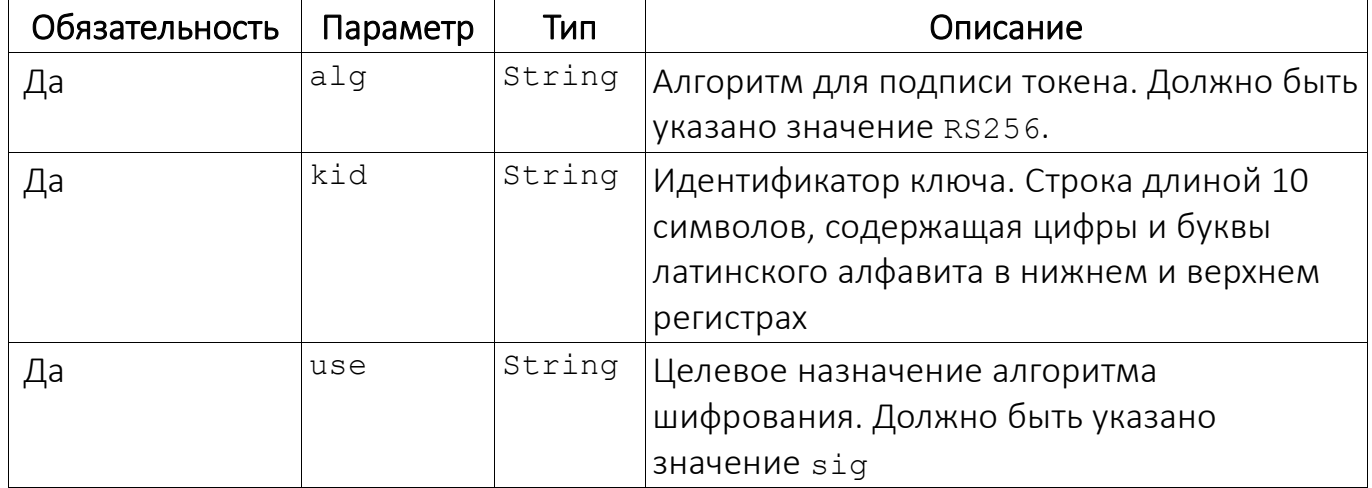

Заголовок Authorization должен иметь значение: Bearer access\_token, полученный в запросе авторизации (п. [2.3.1\)](#page-25-1).

Коды ошибок аналогичны тем, что приведены в таблице (см. [Таблица](#page-30-0) 6).

Для случая успеха параметры ответа приведены в таблице ([Таблица](#page-37-1) 12).

Таблица 12

<span id="page-37-1"></span>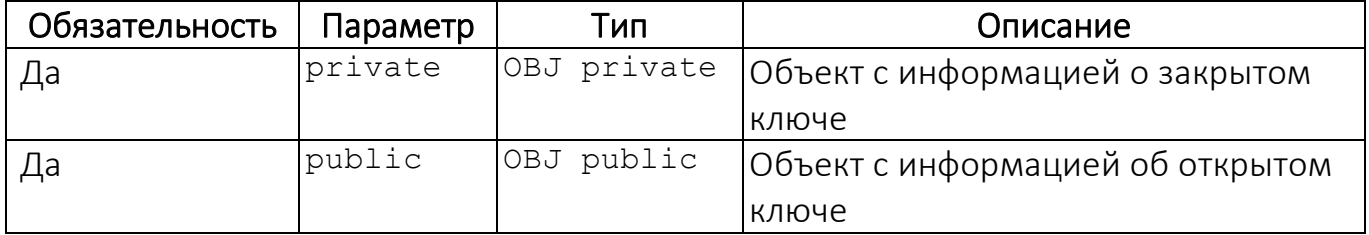

Параметры объекта private приведены в таблице [\(Таблица](#page-38-0) 13).

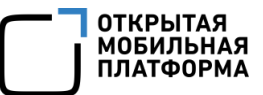

### <span id="page-38-2"></span>Таблица 13

<span id="page-38-0"></span>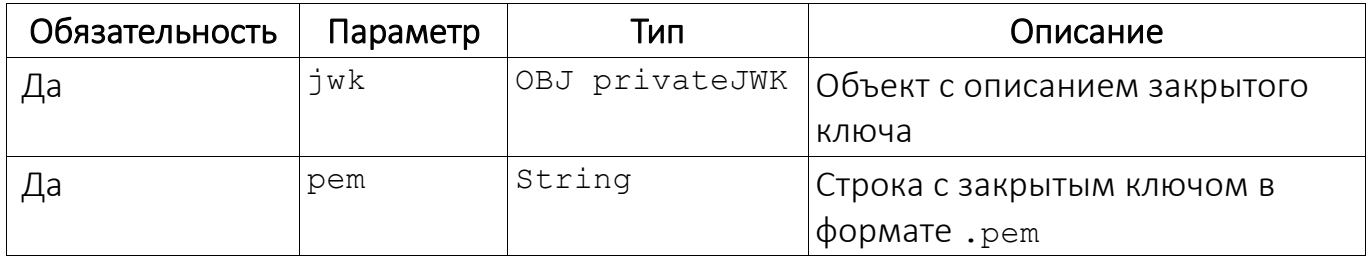

Параметры объекта privateJWK приведены в таблице [\(Таблица](#page-38-1) 14). Детальная информация доступна в [RFC 7518.](https://datatracker.ietf.org/doc/html/rfc7518#section-6.3)

Таблица 14

<span id="page-38-1"></span>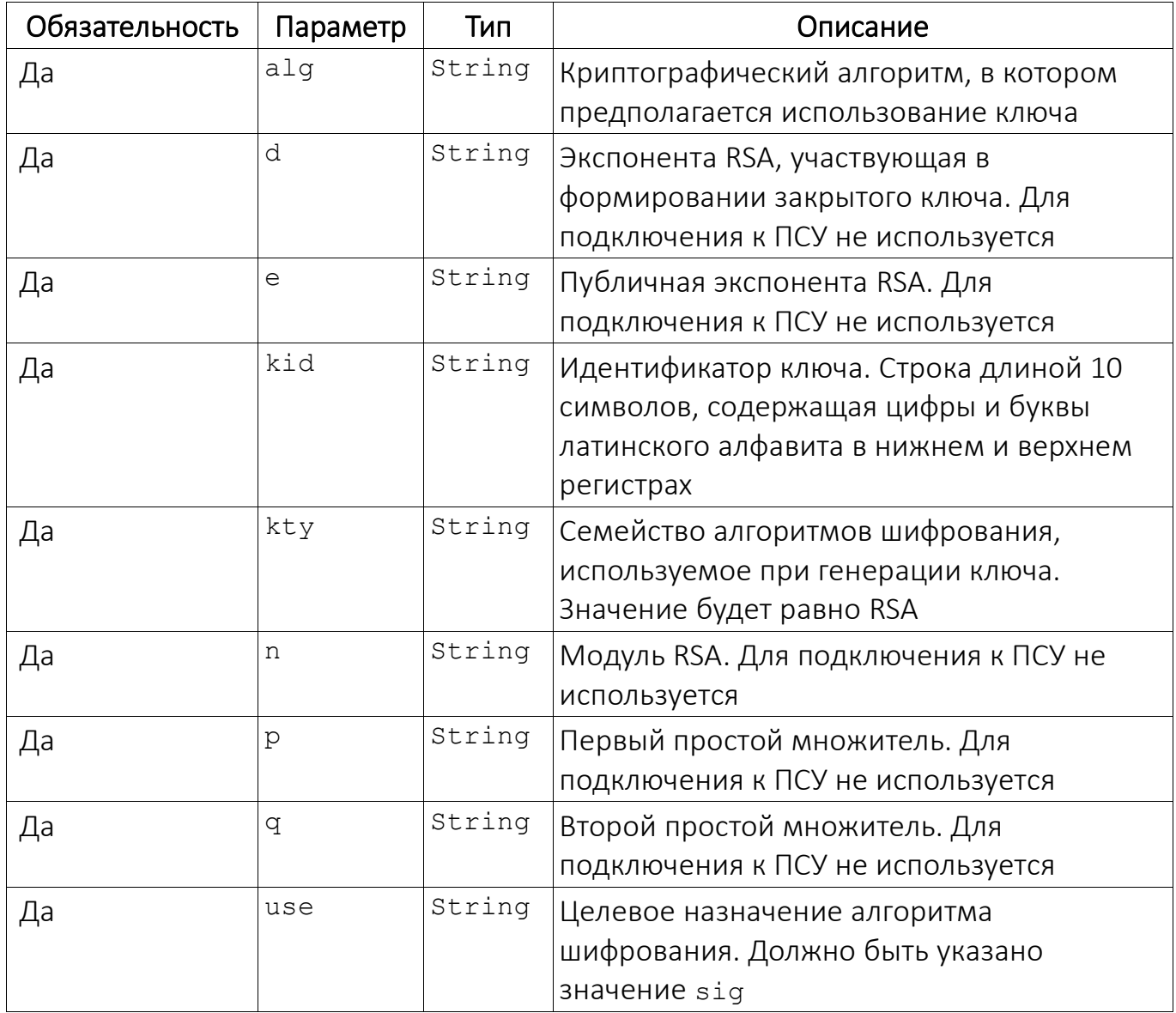

Параметры объекта public приведены в [таблице](#page-38-2) ([Таблица](#page-39-0) 15).

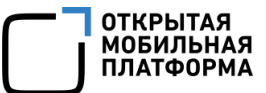

#### Таблица 15

<span id="page-39-0"></span>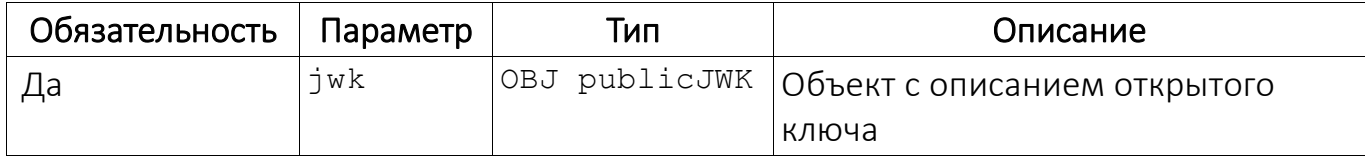

Параметры объекта publicJWK приведены в таблице (Таблица 16). Детали доступны в RFC 7518.

Таблица 16

<span id="page-39-1"></span>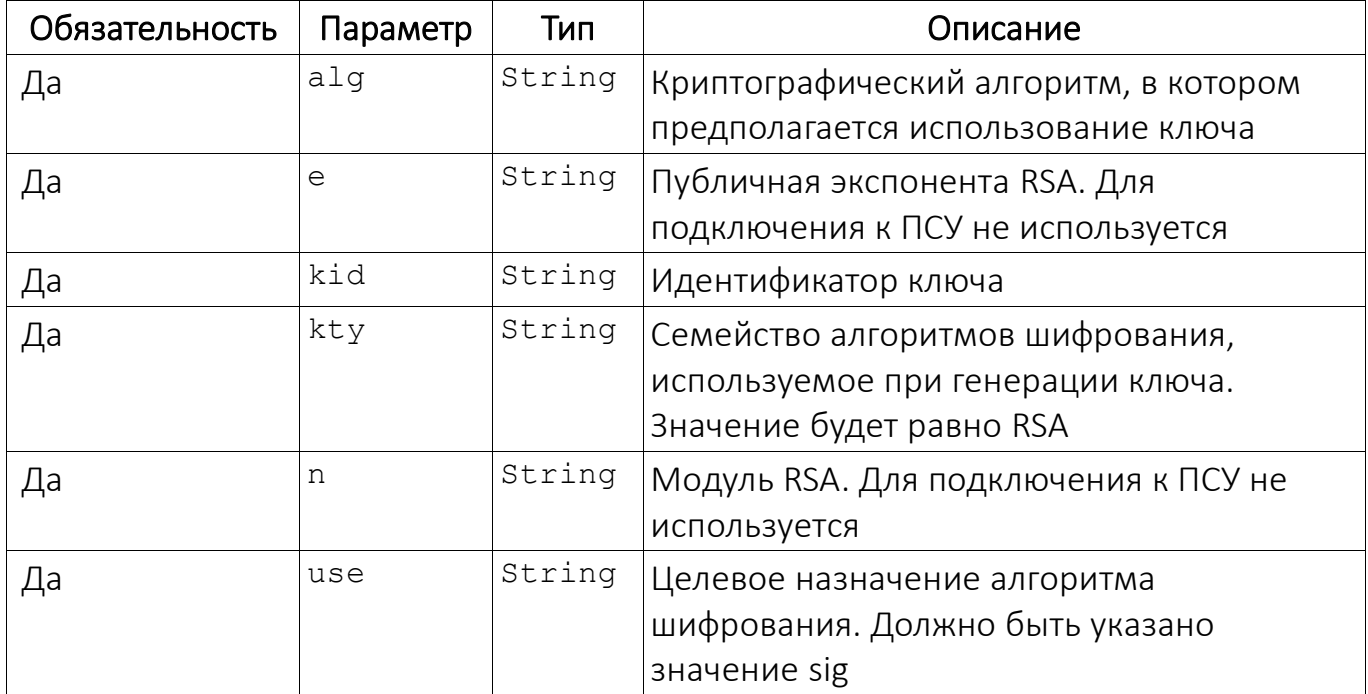

Пример ответа представлен ниже:

```
{
   "private": {
      "jwk": {
         "alq": "RS256",
         "d":"HD ..... PAHPkp V6byeaf-G0", // сокращено для
отображения
         "e": "AQAB",
         "kid":"private:tt9jjwRJxx",
         "kty": "RSA",
         "n":"39a ....... LRs9J ROgPUk", // сокращено для отображения
         "p":"8BU ....... fZW-RclDaPw", // сокращено для отображения
         "q":"7q3 ....... PdGvp62dw", // сокращено для отображения
         "use":"sig"
      \},
    "pem":"-----BEGIN RSA PRIVATE KEY-----\nMIIJQ ...... jKqthG\n-----
END RSA PRIVATE KEY-----\n" // сокращено для отображения
   \},
```
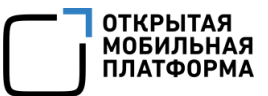

```
 "public":{
       "jwk":{
           "alg":"RS256",
           "e":"AQAB",
           "kid":"public:tt9jjwRJxx",
           "kty":"RSA",
          "n":"39a ...... BLRs9J RogPUk", // сокращено для отображения
           "use":"sig"
       },
       "pem":""
    }
}
```
После генерации пары ключей необходимо применить публичный ключ для аккаунта своего проекта. Для этого необходимо сделать следующий запрос:

```
PUT {api url}/projects/{project id}/serviceAccounts/{client id}/pub-
licKeys
```
Параметры  ${projectid}$  и  ${clientid}$  подставляются из конфигурационного файла проекта, полученного от владельца ПСУ.

Заголовок Content-Type должен иметь значение: application/json.

Параметры тела запроса приведены в таблице [\(Таблица](#page-40-0) 17).

Таблица 17

<span id="page-40-0"></span>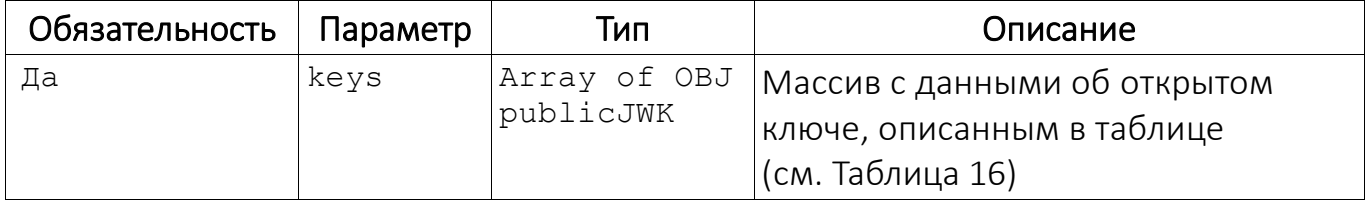

В тело запроса в массив keys должен быть добавлен объект public.jwk из ответа на запрос по генерации ключей.

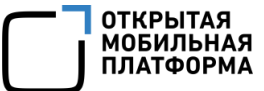

Пример тела запроса:

```
{
    "keys":[
       {
           "alg":"RS256",
           "e":"AQAB",
           "kid":"public:tt9jjwRJxx",
           "kty":"RSA",
          "n":"39a ......... Rs9J RogPUk", // сокращено для отображения
           "use":"sig"
       }
    ]
}
```
Заголовок Authorization должен иметь значение: Bearer access\_token, полученный в запросе авторизации (п. [2.3.1\)](#page-25-1).

Коды ошибок в ответе аналогичны тем, что приведены в таблице (см. [Таблица](#page-30-0) 6).

В случае успеха пример ответа может выглядеть так:

```
{
    "audience":[
       "https://ocs-int.ompcloud.ru/auth/public",
       "https://ocs-int.ompcloud.ru/push/public"
   \frac{1}{\sqrt{2}} "clientId":"kushnarev_test_cla7thirvkjfc4j9g1e0",
    "clientName":"kushnarev-test",
    "scope":"openid offline message:update project:read keyPairs:create 
serviceAccount:update"
}
```
На заключительном этапе необходимо обновить конфигурацию сервера приложений (и всех узлов кластера при наличии) для использования нового ключа при получении авторизационного токена.

При этом полученные ранее на основании старого ключа токены могут быть использованы до истечения срока их действия.

#### <span id="page-42-0"></span>2.4. Пример кода сервера приложений

#### 2.4.1. Код на языке Python

<span id="page-42-1"></span>Тестовый пример на языке программирования Python демонстрирует все Пример описанные ранее шаги. ПОЛНОСТЬЮ доступен pecypce на https://gitlab.com/omprussia/tools/PushSenderPython.

Программа считывает настройки проекта из YAML-файла, указанного в параметре config. Делает запрос на получение токена доступа и в зависимости от параметра action выполняет ту или иную логику, доступную через API.

Детали использования утилиты описаны в сопровождающем код README.md файле.

#### 2.4.2. Код на языке Java

<span id="page-42-2"></span>Тестовый пример на Java демонстрирует ту же функциональность и в полном виде доступен на ресурсе https://gitlab.com/omprussia/tools/PushSenderJava.

Детали использования утилиты описаны в сопровождающем код README.md файле.

Назначение классов в примере сервера приложений:

PushNotificationSystem - классы Config И B пакете ru.omp.push.example.config ОТВечают за чтение и хранение настроек клиента приложения и Сервера приложений ПСУ;

- КЛАСС ru.omp.push.example.auth.TokenFetcher - запрос и получение токена от Сервера приложений ПСУ;

- класс TestPushClient - стартовая точка приложения, загрузка настроек из файла, получение токена с помощью TokenFetcher, проверка токена, отправка push-уведомления, получение информации о проекте и обновление ключей.

Необходимо обратить внимание на следующее:

– перед тем, как делать запрос на отправку push-уведомлений, требуется проверить токен на актуальность (см. метод validateToken класса TokenFetcher);

– если запрос на отправку push-уведомления вернул HTTP code 401, токен невалидный. Требуется обновить его через метод authenticate класса TokenFetcher и произвести попытку отправить push-уведомление (такое поведение может зависеть от стратегии сервера приложений).

## 3. ОГРАНИЧЕНИЯ

<span id="page-44-0"></span>В ОС начиная с версии 4.0 был расширен протокол взаимодействия Сервера приложений ПСУ и push-демона.

Общая логика взаимодействия осталась прежней, однако изменение протокола произошло ввиду изменения взаимодействия push-демона с компонентами управления приложениями в ОС Аврора.

Для версии 1 push-демона было необходимо запускать GUI, а в версии 2 push-демона запуск GUI не требуется ввиду наличия используемого ключа nogui.

Соответственно, для обработки push-уведомлений без запуска GUI необходимо реализовать поддержку соответствующего режима в самом приложении.

ПРИМЕЧАНИЕ. Дополнительные ограничения приведены в документе «Руководство администратора».

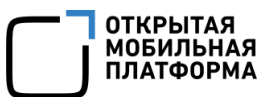

# ПЕРЕЧЕНЬ ТЕРМИНОВ И СОКРАЩЕНИЙ

<span id="page-45-0"></span>Используемые в настоящем документе термины и сокращения приведены в таблице [\(Таблица](#page-45-1) 18).

Таблица 18

<span id="page-45-1"></span>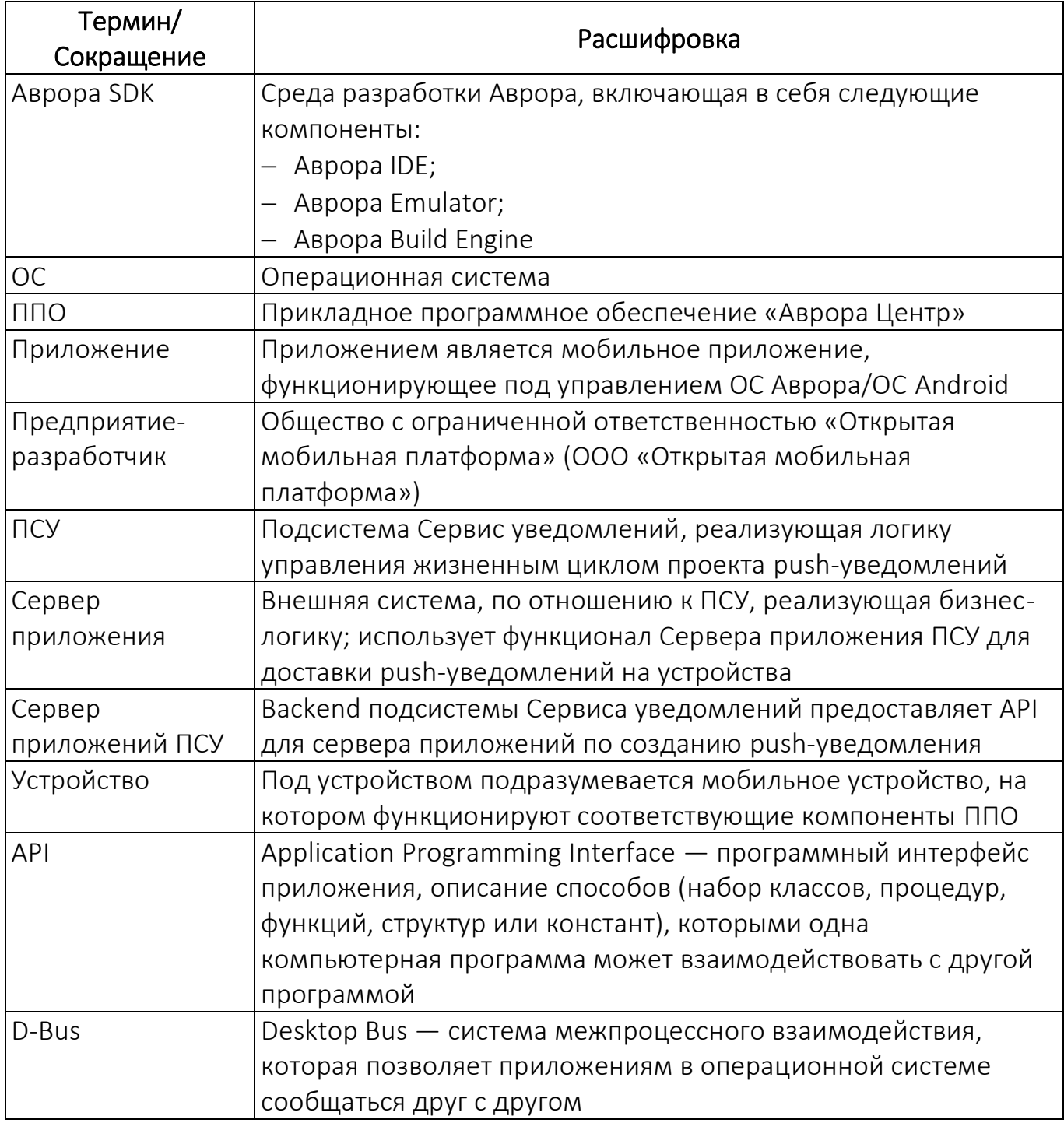

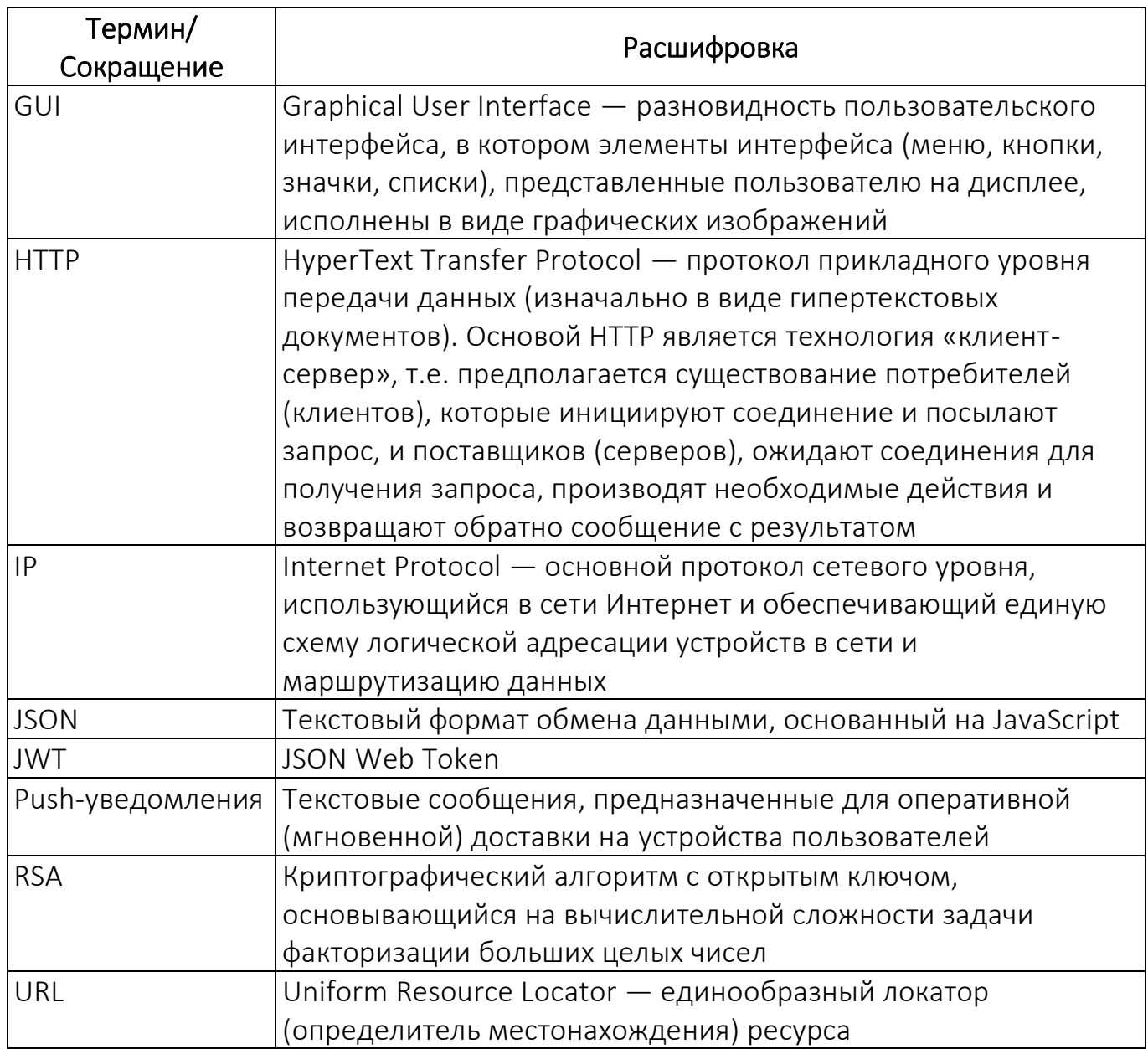

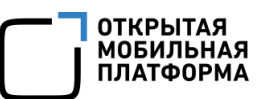

# ЛИСТ РЕГИСТРАЦИИ ИЗМЕНЕНИЙ

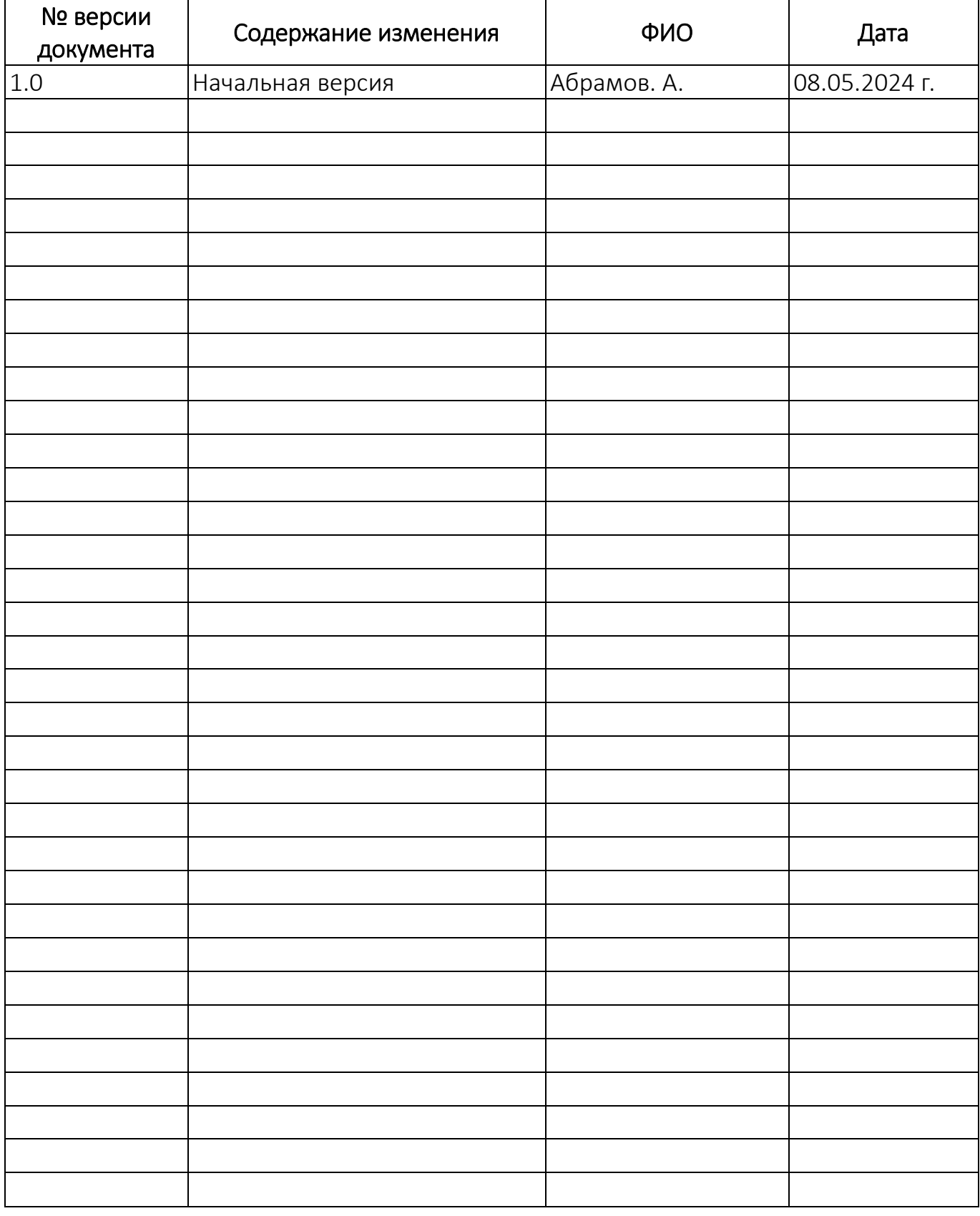